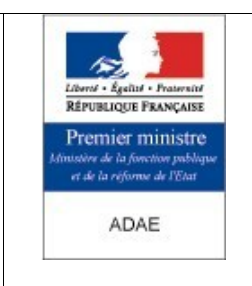

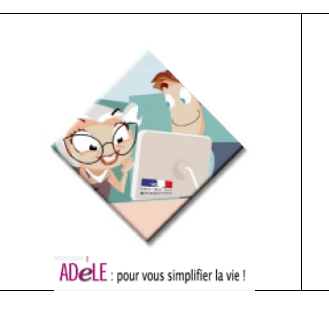

# Avertissement :

Cette version du manuel d'exploitation de l'application CybEO est une version de travail.

Elle s'enrichira de vos contributions et corrections.

Merci de les faire connaître sur AdmiSource http://admisource.gouv.fr/

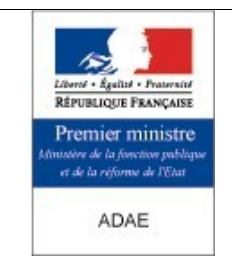

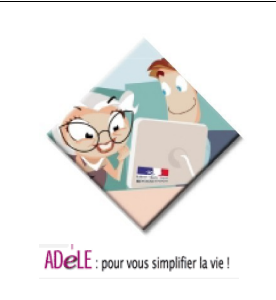

# Manuel d'exploitation d'un serveur CybEO

**O bjet :** 

Ce document a pour but de fournir les procédures d'exploitation de l'application CybEO

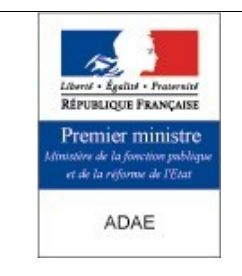

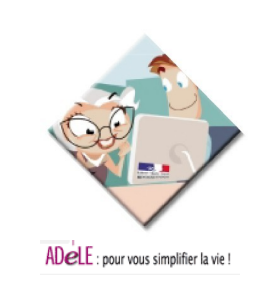

### <span id="page-2-0"></span>1 - Sommaire

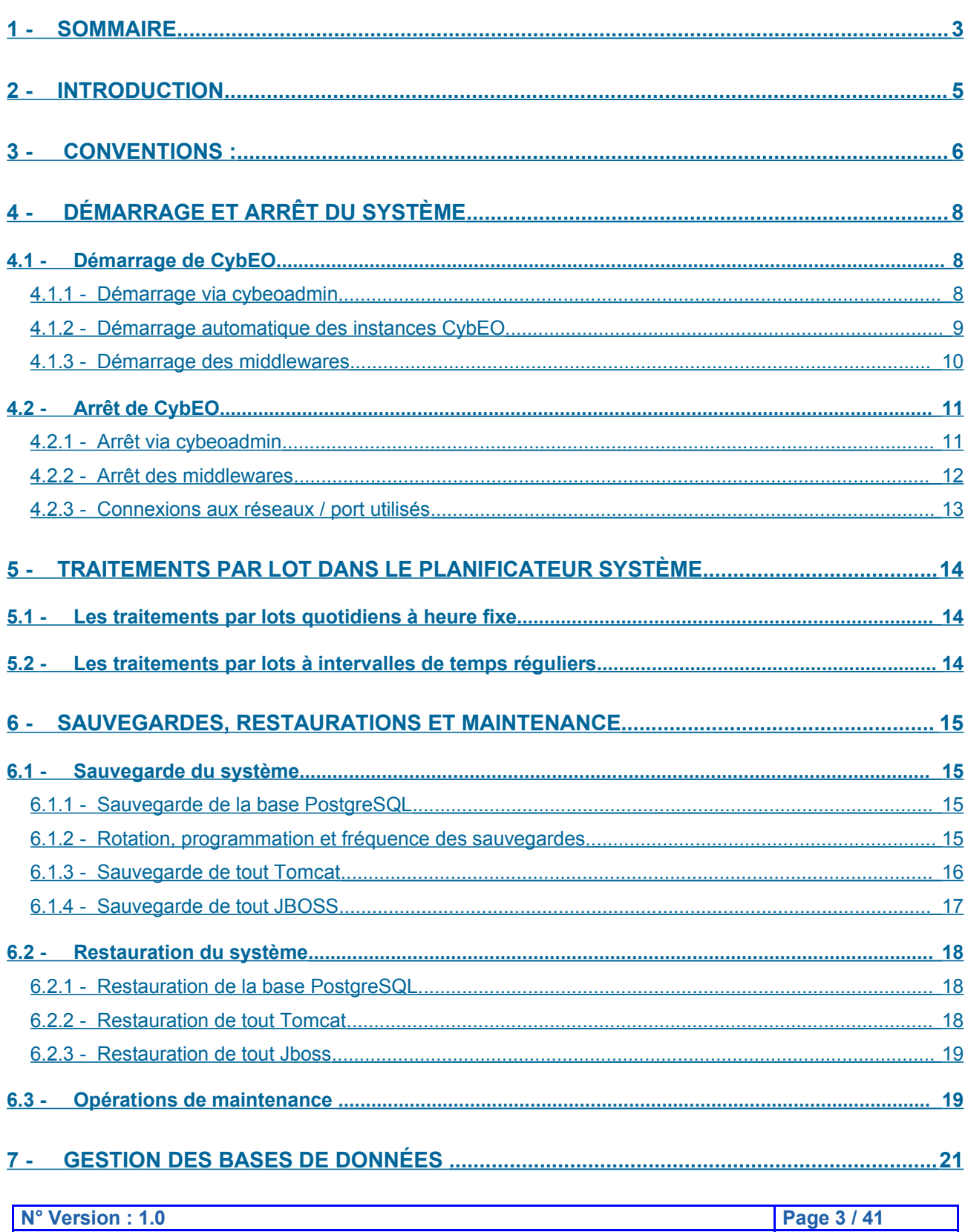

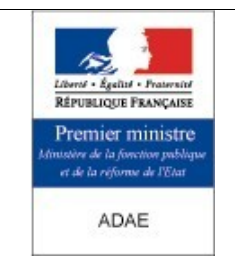

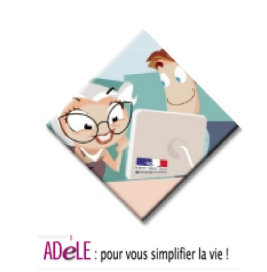

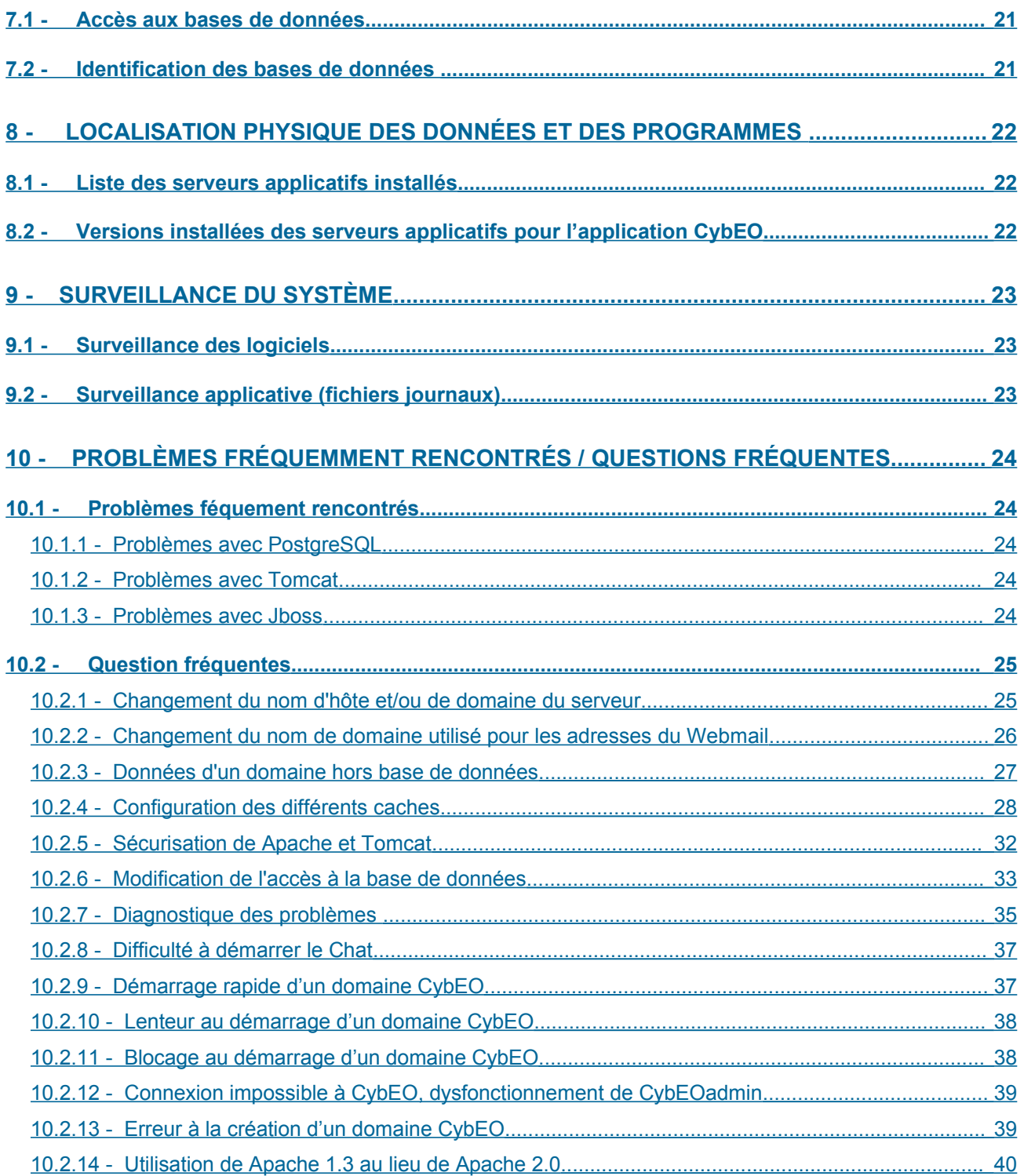

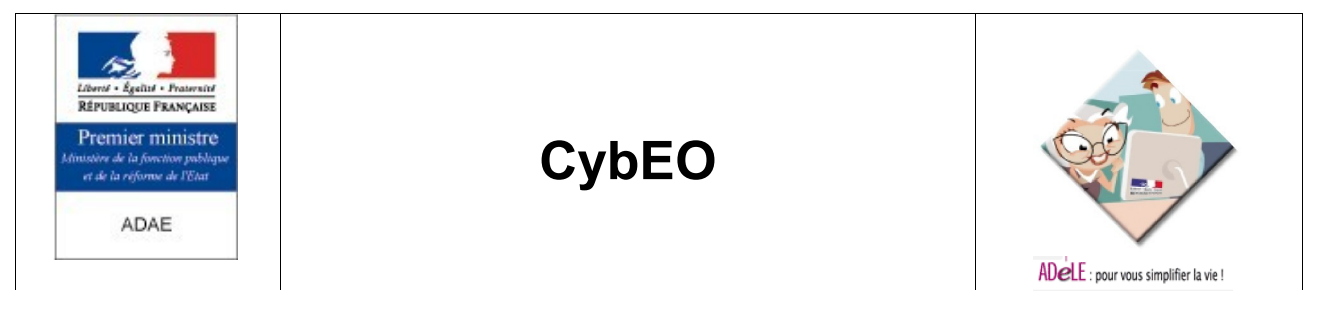

### <span id="page-4-0"></span>**2 - Introduction**

Ce document présente les procédures principales permettant l'exploitation d'un serveur CybEO dans un environnement de production.

Il est destiné aux équipes internes et aux équipes hébergeant l'application et les machines.

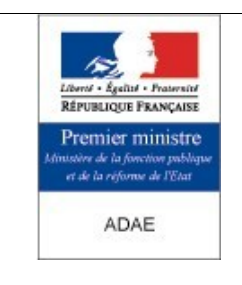

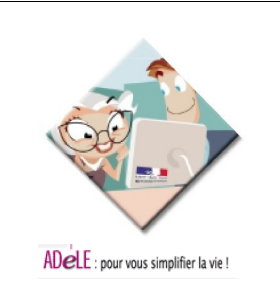

### <span id="page-5-0"></span>**3 - Conventions :**

Dans la suite de ce document, nous utiliserons les conventions de nommage suivantes :

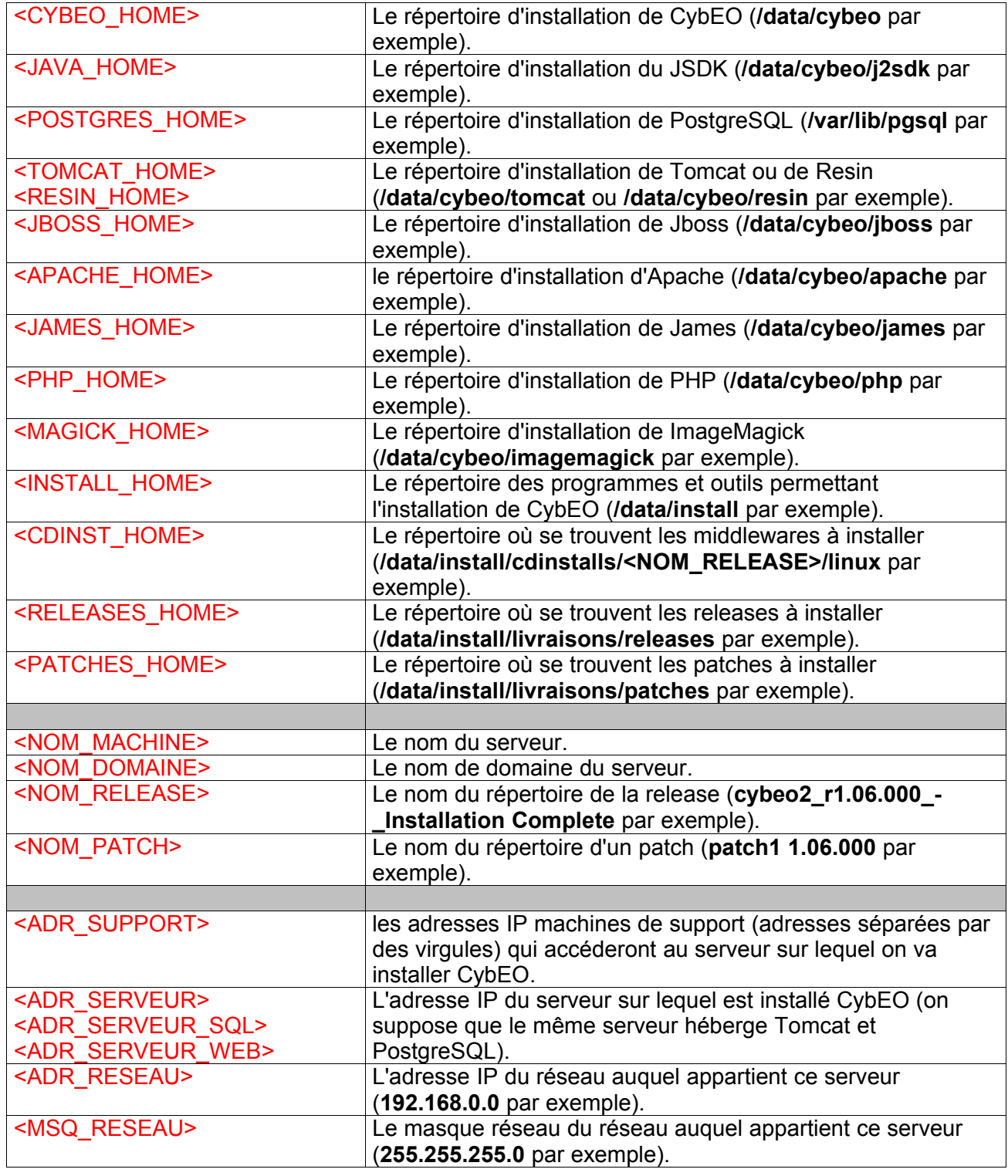

**N° Version : 1.0 Page 6 / 41**

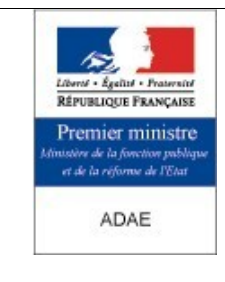

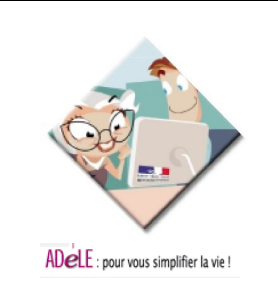

 $\blacksquare$ 

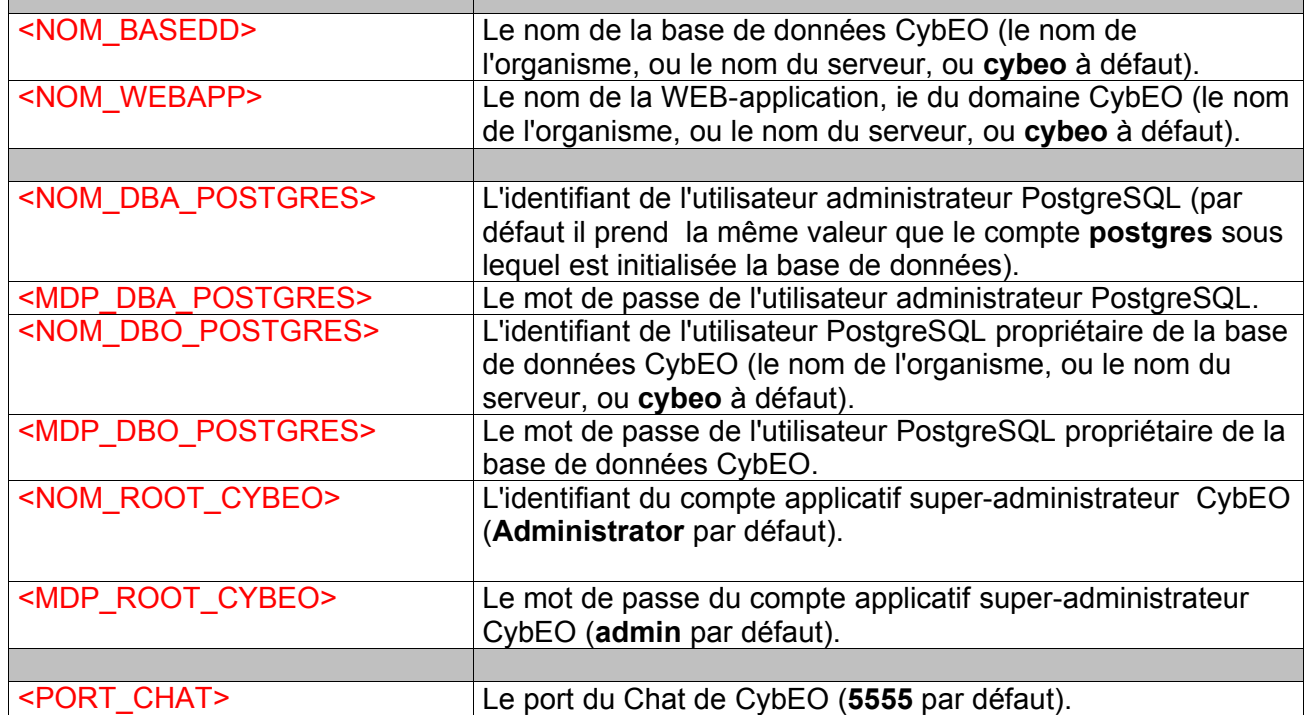

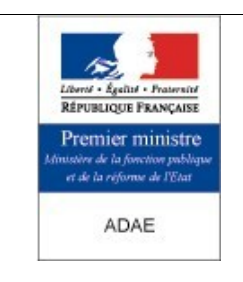

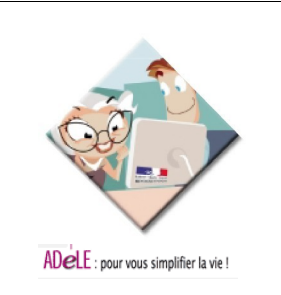

### <span id="page-7-2"></span>**4 - Démarrage et arrêt du système**

### <span id="page-7-1"></span>**4.1 - Démarrage de CybEO**

### <span id="page-7-0"></span>**4.1.1 - Démarrage via cybeoadmin**

Ce type de démarrage (le seul recommandé sous Linux) permet de démarrer, mais aussi d'arrêter et redémarrer un domaine CybEO via le gestionnaire de domaines de CybEO.

• **Tomcat** 

### **/etc/rc.d/init.d/james start**

• **J ames** :

### **/etc/rc.d/init.d/tomcat start**

• **A pache** : Si Apache n'est pas démarré ou que la configuration a changé, le (re)démarrer :

### **/etc/rc.d/init.d/httpd start**

• **PostreSQL** : Si PostgreSQL n'est pas démarré ou que la configuration a changé, le (re)démarrer :

### **/etc/rc.d/init.d/postgresql start**

• Accéder à **cybeoadmin** et démarrer le domaine :

Lancer un Internet Explorer sur le serveur et taper l'adresse, le nom d'utilisateur et le mot de passe suivants :

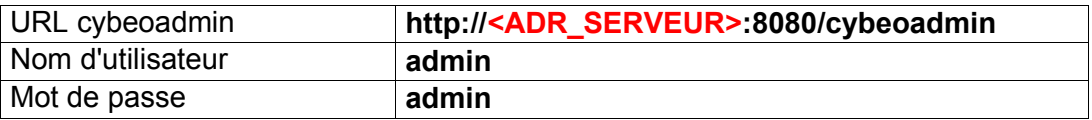

- Cliquer sur le lien "**Show Domain**" et cliquer ensuite sur le bouton "**View All**". La liste des domaines CybEO II doit apparaître.

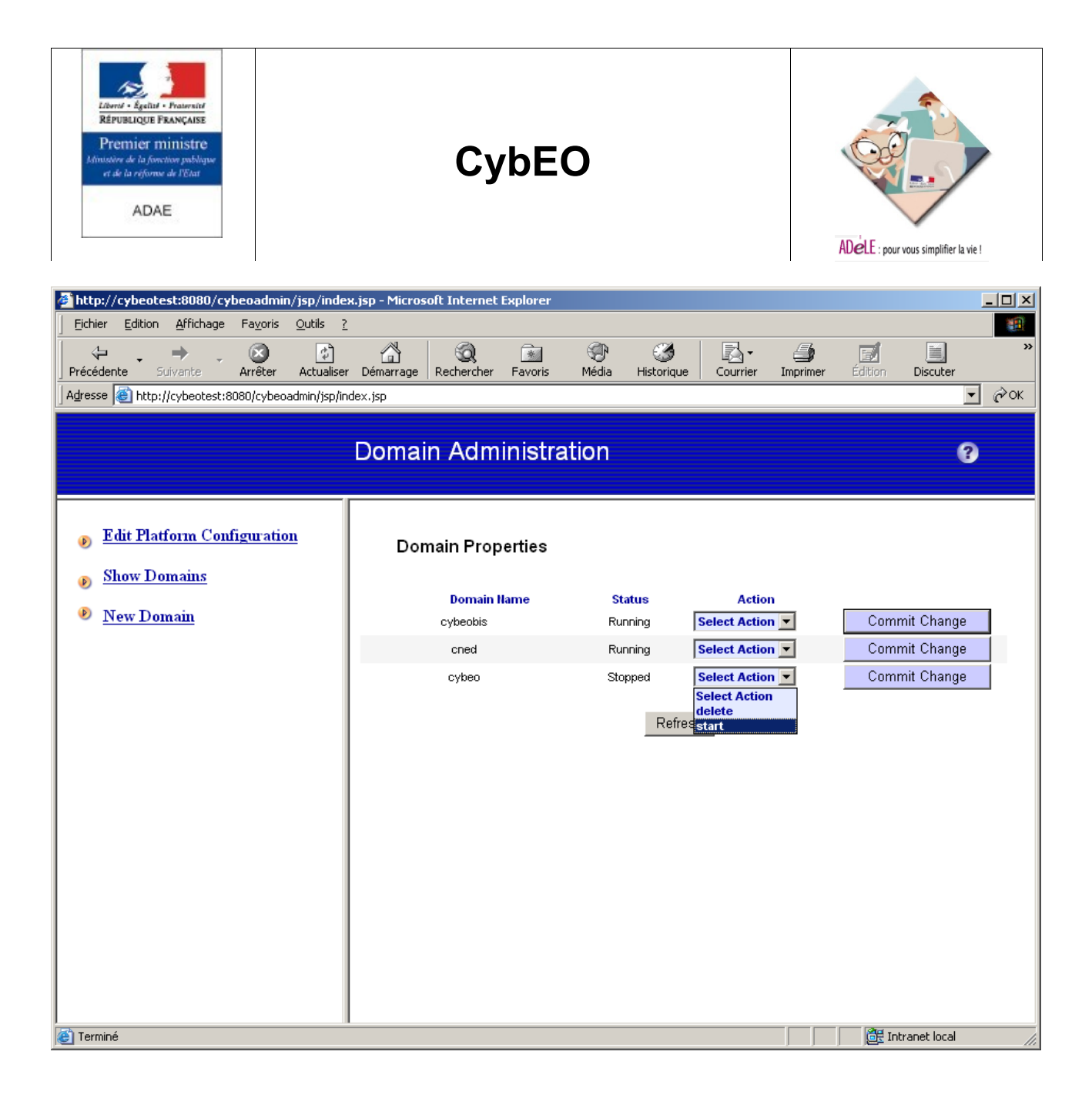

Dans la liste déroulante associée au domaine à démarrer, sélectionner l'option "**start**" et cliquer le bouton "**Commit Change**". Le domaine concerné doit avoir son "**Status**" passer de " **Stopped**" à "**Running**".

**Remarque** : Cette action a pour conséquence notamment de démarrer un Jboss et un de Chat pour le domaine démarré.

### <span id="page-8-0"></span>**4.1.2 - Démarrage automatique des instances CybEO**

Il est possible de demander le démarrage automatique de certains domaines lors du démarrage de Tomcat.

Il suffit pour cela de placer le nom des domaines à démarrer dans le fichier : **<TOMCAT\_HOME>/server/webapps/cybeoadmin/initdomains.conf**

Un nom de domaine doit être définit par ligne dans le fichier.

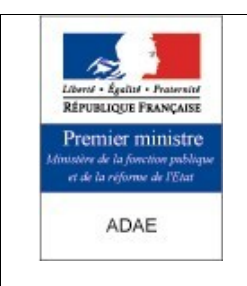

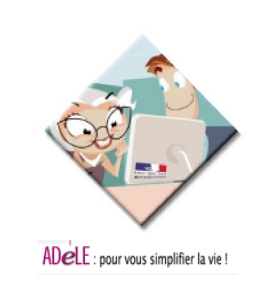

### **4.1.3 - Démarrage des middlewares**

<span id="page-9-0"></span>• **T omcat** :

Tomcat est considéré comme démarré quand le fichier de log **<TOMCAT\_HOME>/logs/catalina.log** contient la trace suivante :

### **7 avr. 2006 17:41:06 org.apache.jk.server.JkMain start INFO: Jk running ID=0 time=4/36 config=/home/cybeo/tomcat-4.1.24/conf/jk2.properties**

• **J ames** :

James est considéré comme démarré quand le fichier de log **/var/log/messages** contient la trace suivante :

### **avr 21 13:10:11 cybeotest james: Démarrage de go.sh succeeded**

• **A pache** :

Apache est considéré comme démarré quand le fichier de log **/var/log/messages** contient la trace suivante :

### **avr 21 11:38:39 cybeotest httpd: Démarrage de httpd succeeded**

• **P ostgreSQL** :

PostgreSQL est considéré comme démarré quand le fichier de log **/var/log/messages** contient la trace suivante :

**…**

**Apr 19 17:38:25 cybeotest postgres[2179]: [5] LOG: database system is ready Avr 19 17:38:25 cybeotest postgresql: Démarrage du service postgresql: succeeded**

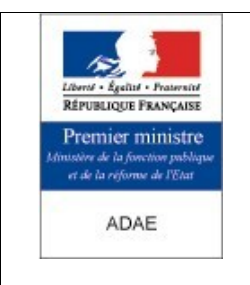

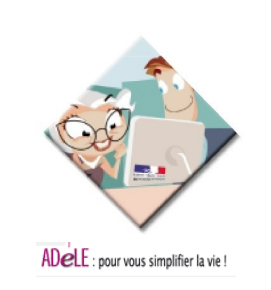

### <span id="page-10-1"></span>**4.2 - Arrêt de CybEO**

### <span id="page-10-0"></span>**4.2.1 - Arrêt via cybeoadmin**

Ce type d'arrêt (le seul recommandé sous Linux) permet de d'arrêter, mais aussi de démarrer et redémarrer un domaine CybEO via le gestionnaire de domaines de CybEO.

**Remarque** : On suppose ici que l'on veut arrêter un ou certains domaines, mais pas tous (c'est l'intérêt de **cybeoadmin**).

• **O ptionnel** : Si le domaine CybEO doit être arrêté définitivement, désactiver la connexion Apache-Tomcat :

Editer à la fin du fichier **/etc/httpd/conf/httpd.conf**, section "**IfModule mod\_jk.c**", et commenter (en mettant un **#** en début de ligne) ou supprimer les deux lignes suivantes contenant le nom du domaine CybEO à arrêter :

**# JkMount /<NOM\_WEBAPP> ajp13 # JkMount /<NOM\_WEBAPP>/\* ajp13**

Redémarrer ensuite **Apache** :

### **/etc/rc.d/init.d/httpd stop /etc/rc.d/init.d/httpd start**

**R emarque** : Il est possible de mettre une page de maintenance pour le domaine désactivé : Voir le paragraphe **Mise en maintenance de CybEO**.

- Accéder à **cybeoadmin** et arrêter le domaine :
- Lancer un Internet Explorer sur un poste Windows et taper l'adresse, le nom d'utilisateur et le mot de passe suivants :

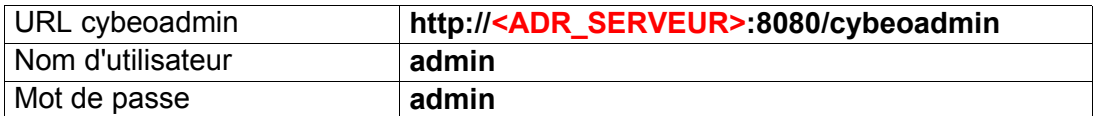

• Cliquer sur le lien "**Show Domain**" et cliquer ensuite sur le bouton "**View All**". La liste des domaines CybEO doit apparaître.

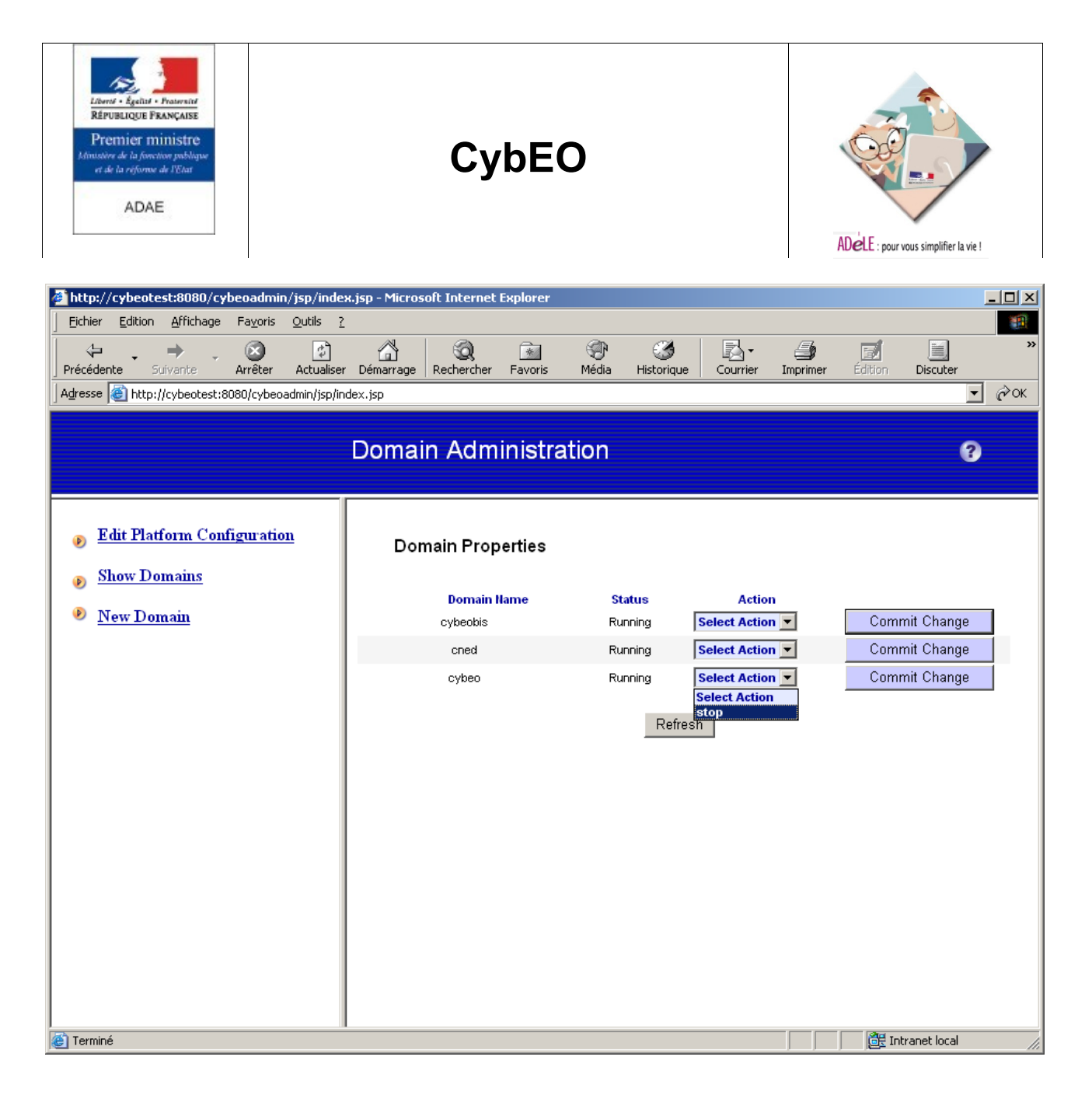

• Dans la liste déroulante associée au domaine à arrêter, sélectionner l'option "**stop**" et cliquer le bouton "**Commit Change**". Le domaine concerné doit avoir son "**Status**" passer de "**Running**" à "**Stopped**".

### <span id="page-11-0"></span>**4.2.2 - Arrêt des middlewares**

Dans certains cas (installation d'un nouveau domaine, mise à jour, etc.), il peut être nécessaire aussi d'arrêter certains ou tous les middlewares de CybEO.

**Remarque** : Il n'est en général jamais nécessaire d'arrêter PostgreSQL. Par contre, il peut être nécessaire d'arrêter Jboss, Tomcat ou Apache dans le cas de l'installation d'un nouveau domaine, d'une mise à jour, etc.

### • **T omcat** :

Tomcat est considéré comme arrêté quand le fichier de log **<TOMCAT\_HOME>/logs/catalina.log** contient la trace suivante :

**N° Version : 1.0 Page 12 / 41**

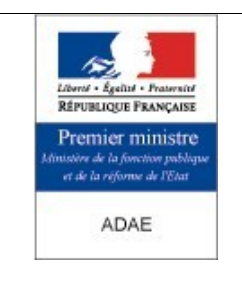

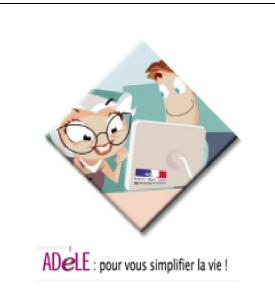

#### **7 avr. 2006 17:41:06 org.apache.jk.server.JkMain start INFO: Jk running ID=0 time=4/36 config=/home/cybeo/tomcat-4.1.24/conf/jk2.properties**

### • **J ames** :

James est considéré comme arrêté quand le fichier de log **/var/log/messages** contient la trace suivante :

#### **avr 21 13:10:46 cybeotest james: Arrêt de james succeeded**

#### • **A pache** :

Apache est considéré comme arrêté quand le fichier de log **/var/log/messages** contient la trace suivante :

### **avr 20 16:21:19 cybeotest httpd: Arrêt de httpd succeeded**

### • **P ostgreSQL** :

PostgreSQL est considéré comme arrêté quand le fichier de log **/var/log/messages** contient la trace suivante :

### **Avr 19 17:36:52 cybeotest postgresql: Arrêt du service postgresql:**

**… Apr 19 17:36:54 cybeotest postgres[4217]: [3] LOG: database system is shut down**

### <span id="page-12-0"></span>**4.2.3 - Connexions aux réseaux / port utilisés**

Les ports utilisés dans la configuration standard sont les suivants :

- PostgreSQL utilise le port : 5432
- Apache utilise le port : 80
- Tomcat utilise les ports : 8080, 8005 et 8009
- JBOSS configuré pour CybEO utilise les ports : 10000 et 10001 par défaut, puis 10005 et 10006 pour le premier domaine CybEO, 10007 et 10008 pour le second domaine CybEO, etc.
- Le serveur de Chat utilise le port : 5555

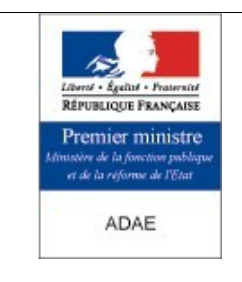

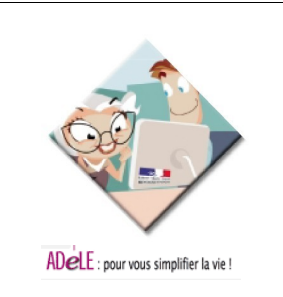

### <span id="page-13-2"></span>**5 - Traitements par lot dans le planificateur système**

### <span id="page-13-1"></span>**5.1 - Les traitements par lots quotidiens à heure fixe**

CybEO dispose de son propre planificateur interne. Il n'utilise pas le planificateur système. Les traitements par lot réalisé ne sont pas à heure fixe, mais servent à importer ou réindexer des information de manière asynchrone.

Les sauvegardes peuvent cependant être ajoutée au planificateur système en fonction de la politique d'exploitation des serveurs. Voir la section [6.1](#page-14-2) sur la sauvegarde du système pour voir comment ajouter les scripts de sauvegarde à la planification du système.

### <span id="page-13-0"></span>**5.2 - Les traitements par lots à intervalles de temps réguliers**

CybEO dispose de son propre planificateur interne. Il n'utilise pas le planificateur système. Les traitements par lot réalisé ne sont pas à intervalles de temps réguliers, mais servent à importer ou réindexer des information de manière asynchrone. Le déroulement de ces traitements dépend de l'activité sur le serveur.

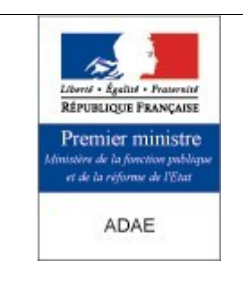

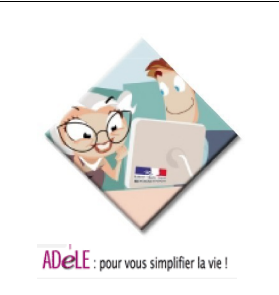

### <span id="page-14-3"></span>**6 - Sauvegardes, restaurations et maintenance**

### <span id="page-14-2"></span>**6.1 - Sauvegarde du système**

La sauvegarde complète d'un domaine CybEO sous-entend la sauvegarde de :

- la base de données gérée par **PostgreSQL** associée à ce domaine,
- la webapp (au sens Tomcat du terme) du domaine hébergée par **Tomcat**,
- le domaine (au sens Jboss du terme, de même nom que la webapp) géré par **Jboss**.

En pratique, il préférable de sauvegarder plus que le minimum indiqué ci-dessus, et dans la suite nous décrivons donc la sauvegarde de :

- la base de données gérée par **PostgreSQL** associée à ce domaine,
- tout le répertoire d'installation de **Tomcat** (donc toutes les webapps Tomcat),
- tout le répertoire d'installation de **Jboss** (donc toutes les domaines Jboss).

### <span id="page-14-1"></span>**6.1.1 - Sauvegarde de la base PostgreSQL**

Si cela n'est pas déjà fait, copier dans le répertoire "**<POSTGRES\_HOME>/bin**" le fichier "**<CDINST\_HOME>/linux/postgres/bin/pg\_backup\_cybeo2.sh**".

**Remarque** : Il faut **un fichier** de ce type par domaine CybEO.

- Renommer ce fichier par "**pg\_backup\_<NOM\_BASEDD>.sh**". On suppose dans la suite que **<NOM\_BASEDD>** vaut **cybeo2**.
- Editer le fichier "**pg\_backup\_cybeo2.sh**" donc et positionner les variables suivantes :
	- **TIMEDAYS** : Le nombre de jours sur lequel s'effectue la "rotation des backups".
	- **DBNAME** : Le nom de la base de données à sauvegarder = **<NOM\_BASEDD>**.
	- **PGUSER** : L'identifiant du DBO PostgreSQL = **<NOM\_DBA\_POSTGRES>**.
	- **PGPASSWORD** : Le mot de passe du DBO = **<MDP\_DBA\_POSTGRES>**.
	- **PGDIR** : Le répertoire d'installation de PostgreSQL = **<POSTGRES\_HOME>**.

Le script qui en résulte peut être utilisé pour réaliser les sauvegardes de la base de données. L'arrêt de la base n'est pas nécessaire pour lancer la sauvegarde.

### <span id="page-14-0"></span>**6.1.2 - Rotation, programmation et fréquence des sauvegardes**

La « rotation des backups » consiste à ne conserver que les N derniers fichiers de sauvegardes générés par les scripts de backup et supprimer ceux dont la date de création est antérieure à N jours (purge).

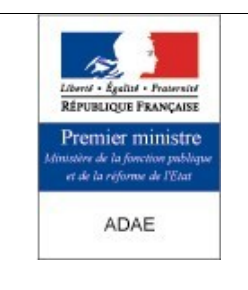

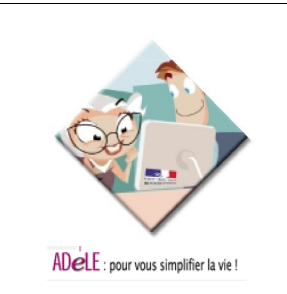

La purge est désactivée par défaut. Pour activer la purge, supprimer les catactères "**#**" à la dernière ligne du script "**pg\_backup\_cybeo2.sh**". La valeur TIMEDAYS dans le script doit être changée pour définir le temps de conservation des sauvegardes.

La commande de rotation s'appuie sur l'outil "**find**" installé classiquement sous Linux.

Concernant la fréquence de sauvegarde, il est conseillé d'exécuter ce script tous les jours, une fois par jour, à l'aide de l'outil **cron** de Linux (ou autre).

Dans tous les cas, **il convient de bien ajuster** la fréquence des sauvegardes (dans l'outil **cron** de Linux ou autre) et la période des rotations des fichiers de sauvegardes afin de ne pas purger plus rapidement que les sauvegardes ne se font. Nous recommandons une conservation de 7 jours des données pour une sauvegarde quotidienne.

Il n'est pas conseillé de réduire la fréquence en dehors des périodes de formation, car il est préférable de mettre en place une procédure stable dans le temps.

Créer, si besoin, une tâche cron pour effectuer une sauvegarde automatique à intervalle régulier (période conseillée = une fois par jour). Taper **crontab –e** pour cela et ajouter une ligne du type :

### **00 01 \* \* \* su -l postgres -c '~/bin/pg\_backup\_cybeo2.sh'**

**Remarque** : Une autre méthode de sauvegarde possible est la sauvegarde complète du répertoire "**<POSTGRES\_HOME>/data**". Cette méthode peut être intéressante pour avoir une sauvegarde redondante par exemple dans le cas d'une réinstallation complète ou d'une migration de CybEO vers un autre serveur.

**Important** : Cette méthode est possible uniquement à la condition que PostgreSQL soit arrêté.

### **6.1.3 - Sauvegarde de tout Tomcat**

<span id="page-15-0"></span>• Si cela n'est pas déjà fait, copier dans le répertoire "**<TOMCAT\_HOME>/bin**" le fichier "**<CDINST\_HOME>/linux/tomcat/bin/tc\_backup.sh**".

**Remarque** : **Un seul fichier** de ce type suffit pour sauvegarder toutes les webapps des différents domaines CybEO installés. Il ne faut pas en créer et utiliser plusieurs comme c'est le cas pour PostgreSQL.

- Editer le fichier "**tc\_backup.sh**" et positionner les variables suivantes :
	- **TIMEDAYS** : Le nombre de jours sur lequel s'effectue la "rotation des backups".
	- **TCREP** : Le répertoire d'installation de Tomcat = **<TOMCAT\_HOME>**.

#### **Remarques** :

• Concernant la "rotation des backups", cette opération consiste à ne conserver que les N derniers fichiers de sauvegardes générés par le scripts de backup et supprimer ceux dont la date de création est antérieure à N jours (purge).

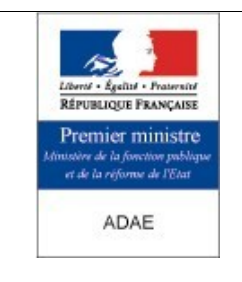

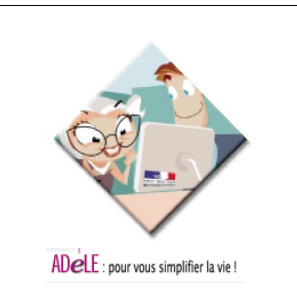

- Cette option de purge est désactivée par défaut. Pour l'activer, supprimer les catactères "**#**" à la dernière ligne du script "**tc\_backup.sh**".
- La commande de rotation s'appuie sur l'outil "**find**" que l'on trouve classiquement sous Linux.
- Il est conseillé d'exécuter ce script une fois par jour, à l'aide de l'outil **cron** de Linux (ou autre).
- En tout cas, **il convient de bien ajuster** la fréquence des sauvegardes (dans l'outil **cron** de Linux ou autre) et la période des rotations des fichiers de sauvegardes afin de ne pas purger plus rapidement que les sauvegardes ne se font.
- La commande de sauvegarde s'appuie sur l'outil "**tar**" que l'on trouve classiquement sous Linux.
	- Créer, si besoin, une tâche cron pour effectuer une sauvegarde automatique à intervalle régulier (période conseillée = une fois par jour). Taper **crontab –e** pour cela et ajouter une ligne du type :

**00 02 \* \* \* <TOMCAT\_HOME>/bin/tc\_backup.sh**

### <span id="page-16-0"></span>**6.1.4 - Sauvegarde de tout JBOSS**

• Si cela n'est pas déjà fait, copier dans le répertoire "**<JBOSS\_HOME>/bin**" le fichier "**<CDINST\_HOME>/linux/jboss/bin/jb\_backup.sh**".

**Remarque** : **Un seul fichier** de ce type suffit pour sauvegarder toutes les webapps des différents domaines CybEO installés. Il ne faut pas en créer et utiliser plusieurs comme c'est le cas pour PostgreSQL.

- Editer le fichier "**jb\_backup.sh**" et positionner les variables suivantes :
	- **TIMEDAYS** : Le nombre de jours sur lequel s'effectue la "rotation des backups".
	- **JBREP** : Le répertoire d'installation de Jboss = **<JBOSS\_HOME>**.

### **Remarques** :

- Concernant la "rotation des backups", cette opération consiste à ne conserver que les N derniers fichiers de sauvegardes générés par le scripts de backup et supprimer ceux dont la date de création est antérieure à N jours (purge).
- Cette option de purge est désactivée par défaut. Pour l'activer, supprimer les catactères "**#**" à la dernière ligne du script "**jb\_backup.sh**".
- La commande de rotation s'appuie sur l'outil "**find**" que l'on trouve classiquement sous Linux.
- Il est conseillé d'exécuter ce script une fois par jour, à l'aide de l'outil **cron** de Linux (ou autre).
- En tout cas, **il convient de bien ajuster** la fréquence des sauvegardes (dans l'outil **cron** de Linux ou autre) et la période des rotations des fichiers de sauvegardes afin de ne pas purger plus rapidement que les sauvegardes ne se font.
- La commande de sauvegarde s'appuie sur l'outil "**tar**" que l'on trouve classiquement sous Linux.

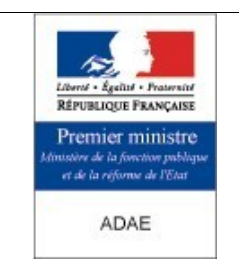

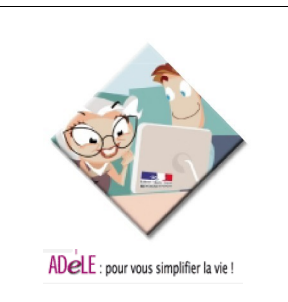

• Créer, si besoin, une tâche cron pour effectuer une sauvegarde automatique à intervalle régulier (période conseillée = une fois par jour). Taper **crontab –e** pour cela et ajouter une ligne du type :

**00 03 \* \* \* <JBOSS\_HOME>/bin/jb\_backup.sh**

### <span id="page-17-2"></span>**6.2 - Restauration du système**

La restauration complète d'un domaine CybEO sous-entend la restauration de :

- la base de données gérée par **PostgreSQL** associée à ce domaine,
- la webapp (au sens Tomcat du terme) du domaine hébergée par **Tomcat**,
- le domaine (au sens Jboss du terme, de même nom que la webapp) géré par **Jboss**.

En pratique, il préférable de restaurer plus que le minimum indiqué ci-dessus, et dans la suite nous décrivons donc la restauration de :

- la base de données gérée par **PostgreSQL** associée à ce domaine, supposée précédemment sauvegardée,
- tout le répertoire d'installation de **Tomcat** (donc toutes les webapps Tomcat), supposé précédemment sauvegardé,
- tout le répertoire d'installation de **Jboss** (donc toutes les domaines Jboss), supposé précédemment sauvegardé.

### **6.2.1 - Restauration de la base PostgreSQL**

<span id="page-17-1"></span>• La restauration de la base de données PostgreSQL s'effectue à l'aide des commandes suivantes (attention de ne pas créer une base **<NOM\_BASEDD>** déjà existante) :

**createdb -U <NOM\_DBO\_POSTGRES> <NOM\_BASEDD> pg\_restore -O -F c -v -U <NOM\_DBO\_POSTGRES> -d <NOM\_BASEDD> <DMP\_FILE>**

### **6.2.2 - Restauration de tout Tomcat**

<span id="page-17-0"></span>• La restauration de la webapp Tomcat s'effectue à l'aide des commandes suivantes (attention de ne pas créer un répertoire **<TOMCAT\_HOME>** déjà existant):

**tar xvfz <TGZ\_FILE>**

**Remarques :** On suppose que le tar.gz à restaurer s'appelle **<TGZ\_FILE>**.

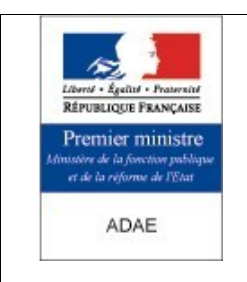

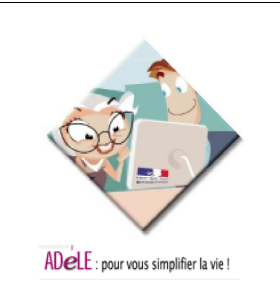

### **6.2.3 - Restauration de tout Jboss**

<span id="page-18-1"></span>La restauration du domaine Jboss s'effectue à l'aide des commandes suivantes (attention de ne pas créer un répertoire **<JBOSS\_HOME>** déjà existant):

### **tar xvfz <TGZ\_FILE>**

**Remarques :** On suppose que le tar.gz à restaurer s'appelle **<TGZ\_FILE>**.

### <span id="page-18-0"></span>**6.3 - Opérations de maintenance**

Afin de gérer certains cas spécifiques, des pages de maintenance sont fournies et peuvent être personnalisées à souhait par l'utilisateur (charte graphique, messages, etc.).

• Ces pages se trouvent généralement dans au moins un des répertoires suivants :

### **<INSTALL\_CYBEO>/cdinstalls/pages/nouvelle\_methode/cybeo\_errors /var/www/html/cybeo\_errors**

si les pages de maintenances ont déjà été installées et utilisées.

• Ces pages se nomment de la manière suivante :

**erreur.html** : Problème ou **erreur** (code HTTP 403). Page utilisée en fonctionnement "normal" de CybEO. **introuvable.html** : Page ou document **introuvable** (code HTTP 404). Page utilisée en fonctionnement "normal" de CybEO. **indisponibilite.html** : Domaine ou serveur CybEO **indisponible** (maintenance). Page utilisée au cas où CybEO est arrêté lors d'une mise à jour par exemple. **redirection.html** : Domaine ou serveur CybEO **migré ailleurs** (redirection) Page utilisée au cas où CybEO a été déplacé sur un autre serveur par exemple.

• La configuration de base (en fonctionnement normal d'un serveur CybEO) consiste à avoir le paramétrage suivant au niveau de Apache :

Demande d'une page ou d'un document à Apache pour le domaine **<NOM\_WEBAPP>** Envoi de la page ou du document de même nom par Tomcat Demande d'une page ou d'un document ayant généré une erreur de code HTTP **403**  $\mathbf{a} \odot$  Affichage de la page **/cybeo\_errors/erreur.html** Demande d'une page ou d'un document ayant généré une erreur de code HTTP **404** => Affichage page **/cybeo\_errors/introuvable.html**

Cette configuration correspond à ce paramétrage en fin du fichier **/etc/httpd/conf/httpd.conf** :

### **<IfModule mod\_jk.c>**

**… JkMount /<NOM\_WEBAPP> ajp13**

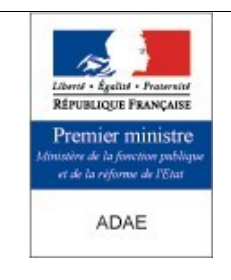

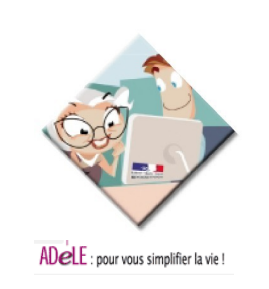

### **JkMount /<NOM\_WEBAPP>/\*** ajp13

**… </IfModule>**

**… ErrorDocument 403 /cybeo\_errors/erreur.html ErrorDocument 404 /cybeo\_errors/introuvable.html #ErrorDocument 404 /cybeo\_errors/indisponibilite.html**

• Cette configuration est à adapter dans le cas où un ou plusieurs (voire tous) les domaines CybEO sont désactivés.

**Exemple** : Dans le cas où l'on souhaite désactiver (arrêter) tous les domaines CybEO du serveur :

**<IfModule mod\_jk.c>**

… **#JkMount /<NOM\_WEBAPP> ajp13 #JkMount /<NOM\_WEBAPP>/\* ajp13**

… **</IfModule>**

**… ErrorDocument 403 /cybeo\_errors/erreur.html #ErrorDocument 404 /cybeo\_errors/introuvable.html ErrorDocument 404 /cybeo\_errors/indisponibilite.html**

**Remarque** : Toute modification de la configuration du fichier **httpd.conf** doit nécessiter un redémarrage de Apache pour être prise en compte. Pour ce faire, dans un shell, taper :

**/etc/rc.d/init.d/httpd stop /etc/rc.d/init.d/httpd start**

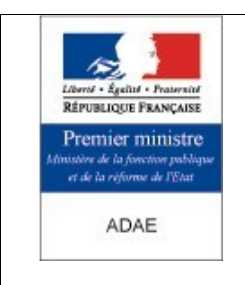

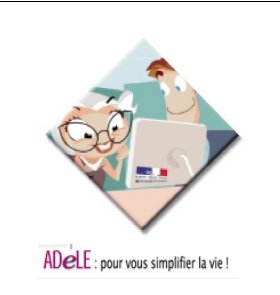

### <span id="page-20-0"></span>**7 - Gestion des bases de données**

### <span id="page-20-2"></span>**7.1 - Accès aux bases de données**

L'application s'appuie sur la base de données PostgreSQL. La base peut être installé sur un autre serveur que les serveurs d'applications CybEO. Dans ce cas, l'accès est réalisé depuis JBOSS et Tomcat par le port 5432. Il faut s'assurer que les machines JBOSS et Tomcat dispose des droits d'accès suffisants.

### <span id="page-20-1"></span>**7.2 - Identification des bases de données**

L'application utilise une seule base de données pour l'ensemble des domaines CybEO gérés. Par défaut, la base de données est nommé "cybeo" mais tout autre nom peut être choisi.

La procédure d'installation décrit les étapes nécessaires à la configuration de la base de données et notamment le choix du nom de la base, de l'utilisateur propriétaire de la base de données et du mot de passe.

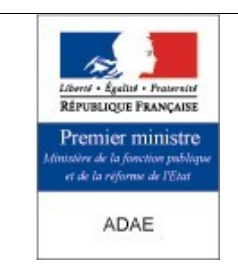

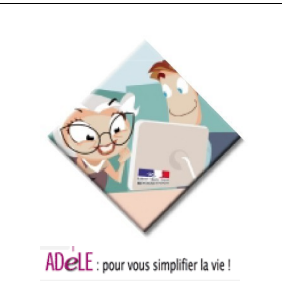

### <span id="page-21-2"></span>**8 - Localisation physique des données et des programmes**

### **8.1 - Liste des serveurs applicatifs installés**

- <span id="page-21-1"></span>• Le serveur Web Apache qui sert les fichiers statiques et relaie les requêtes dynamiques au serveur d'application Tomcat.
- Le serveur d'application Tomcat ainsi que l'application Web CybEO qui génèrent le contenu dynamique des pages Web.
- Le serveur EJB JBOSS qui effectue les requêtes à la base de données.
- Le serveur de base de données PostgreSQL qui stocke les données utilisées par l'application Web.
- Le serveur de chat.

### <span id="page-21-0"></span>**8.2 - Versions installées des serveurs applicatifs pour l'application CybEO**

CybEO a été testé avec les versions suivantes de logiciels :

- **Java :** Le JDK de Sun est recommandé, dans sa version : J2SDK-1.4.2\_10. CybEO n'a jamais été testé avec Java 5 (JDK 1.5.x).
- **Tomcat :** La version 4.1.31 de Tomcat est recommandée.
- **JBoss :** La version 3.0.8 de Jboss est recommandée.
- **PostgreSQL :** CybEO a été testé avec la version 7.4.8 de PostgreSQL.
- Driver JDBC pour PostgreSQL : Il convient d'utiliser la dernière version qui corrige des bugs importants du driver. CybEO a été testé avec la version suivante du driver JDBC PostgreSQL : Build 216 (fichier pg74.216.jdbc3.jar).

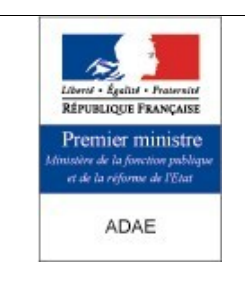

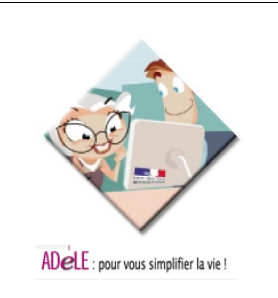

### <span id="page-22-2"></span>**9 - Surveillance du système**

### <span id="page-22-1"></span>**9.1 - Surveillance des logiciels**

Il convient de vérifier fréquemment l'occupation mémoire et processeur des serveurs Tomcat et JBOSS.

### <span id="page-22-0"></span>**9.2 - Surveillance applicative (fichiers journaux)**

Il existe principalement trois fichiers journaux à surveiller :

- Le fichier de log général : **/var/log/messages**. Suivant la configuration du système il peut accueillir les logs de PostgreSQL et d'Apache. Suivant la distribution Linux utilisée, d'autres fichiers situés dans le répertoire **/var/log** peuvent être important à monitorer (Les logs d'Apache peuvent par exemple être situées dans le fichier **/var/log/httpd.log** ou **/var/log/apache/httpd.log**).
- Le fichier de log de Tomcat : **<TOMCAT\_HOME>/logs/catalina.out**
- Le fichier de log de PostgreSQL : PostgreSQL logue par défault vers la console, mais le flux a pu être redirigé vers une autre destination par l'administrateur du système, comme /**var/log/messages**.
- Les fichiers de log de JBOSS : <**JBOSS\_HOME>/server/<NOM\_WEBAPP>/log/boot.log** et **<JBOSS\_HOME>/server/<NOM\_WEBAPP>/log/server.log**

Il est recommandé de configurer Tomcat, Jboss, PostgreSQL et, le cas échéant Apache, pour que ces logiciels utilisent le journal syslog du serveur. Cela permet de pouvoir centraliser les informations sur l'état du système dans un seul endroit, mais également de pouvoir transférer les logs vers un serveur de log central.

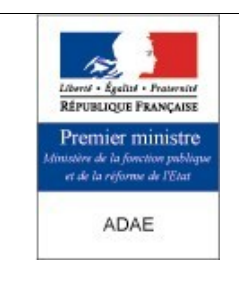

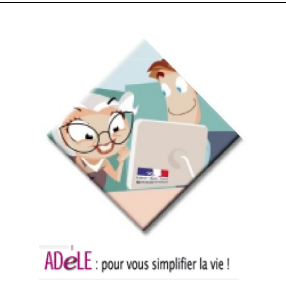

### <span id="page-23-4"></span>**10 - Problèmes fréquemment rencontrés / Questions fréquentes**

### <span id="page-23-3"></span>**10.1 - Problèmes féquement rencontrés**

### <span id="page-23-2"></span>**10.1.1 - Problèmes avec PostgreSQL**

Problème avec le "postmaster.pid" au démarrage de PostgreSQL

• **S ymptôme** : Le service **postgres** ne démarre plus. Si on tente de démarrer manuellement le service postgres, le message "**../.. Impossible de démarrer le service postgres ../..** " apparaît. Les logs de PostgreSQL sont les suivants :

DEBUG: database system is shut down

Found a pre-existing shared memory block (ID 128) still in use. If you're sure there are no old backends still running, remove the shared memory block with ipcrm(1), or just delete "/data/postmaster.pid".

- **R ésumé** : Le fichier **postmaster.pid** devrait être en principe effacé avant tout démarrage de PostgreSQL. Cet effacement peut dans certain cas échouer.
- **S olution** : Effacer manuellement à l'aide de la commande "**rm**" le fichier **<POSTGRES\_HOME>/data/postmaster.pid** avant de démarrer postgres.

### <span id="page-23-1"></span>**10.1.2 - Problèmes avec Tomcat**

Traces Tomcat "ERROR" et "WARN" lors du premier accès à CybEO

**Symptôme** : Lors de la première connexion d'un utilisateur à CybEO, des messages d'erreur ("**ERROR**") et d'avertissement ("**WARN**") bizarre s'affiche dans les logs Tomcat :

13:03:13,921 ERROR [STDERR] className:=null<br>13:03:13,921 ERROR [JBossConnectionProvider] Cannot get a connection to datasour<br>cejavax.naming.NameNotFoundException: DataSourceRef not bound<br>13:03:13,921 ERROR [JBossConnection

- Résumé : Ces messages ne sont pas vraiment des messages d'erreurs. Ils ne sont pas à prendre en compte et ne relatent pas d'un problème lié à CybEO.
- **Solution** : Ignorer purement et simplement ces messages.

### <span id="page-23-0"></span>**10.1.3 - Problèmes avec Jboss**

*Traces Jboss "Error lookup on Context with JNDI\_NAME"*

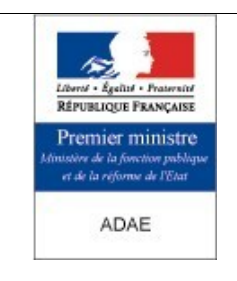

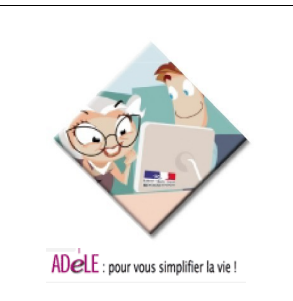

• **S ymptôme** : Lors du démarrage de Jboss/Tomcat, de nombreux messages d'erreur parlant de "**Error lookup on Context with JNDI\_NAME**" s'affichent dans les logs Tomcat :

1985 [Thread-7] ERRŌR com.cybeosphere.cybeo.common.util.EJBUtils — Error look<br>on Context with JNDI\_NAME :com.cybeosphere.cybeo.content.ejb.MetaManagerHomea<br>HOME CLASS :interface com.cybeosphere.cybeo.content.ejb.MetaManag

- **R ésumé** : Ces messages d'erreur ne devrait pas être affiché, car en cas d'échec sur un mode d'accès aux EJB, le code essaie un autre mode d'accès qui est plus adapté à la configuration du serveur.
- **Solution** : Ces messages peuvent être ignorés sans risque. Une mise à jour du code est nécessaire pour n'afficher que les erreurs réelles.

#### *Traces Jboss "No buffer space available"*

• **S ymptôme** : De nombreux messages d'erreur parlant de "**No buffer space available**" s'affichent dans les logs Tomcat :

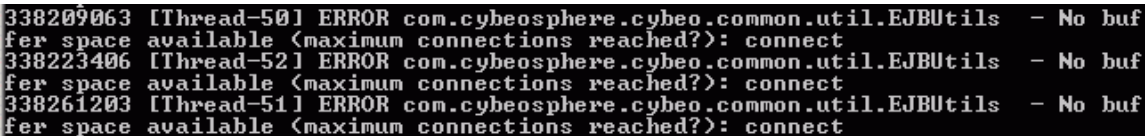

- **R ésumé** : Ces messages sont actuellement inexpliqués. Ils peuvent arriver périodiquement.
- **Solution** : Arrêter tout CybEO puis le redémarrer complètement.

### <span id="page-24-1"></span>**10.2 - Question fréquentes**

### <span id="page-24-0"></span>**10.2.1 - Changement du nom d'hôte et/ou de domaine du serveur**

- **Q uestion** : Comment changer le nom d'hôte et/ou le nom de domaine du serveur s'il a changé ou n'est pas correct ?
- **Réponse** : Effectuer les modifications suivantes :

**Apache** : Ligne 281 environ dans **/etc/httpd/conf/httpd.conf** (à modifier selon que l'administrateur du serveur est sur le même domaine ou non) :

### **ServerAdmin admin@<NOM\_DOMAINE>**

**Exemple** : Pour le serveur de nom de domaine "**organisme.com**" :

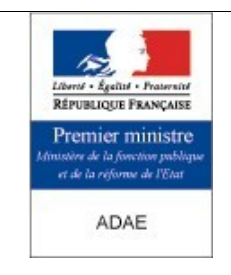

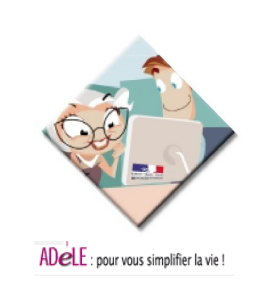

### **ServerAdmin admin@organisme.com**

**Apache** : Ligne 299 environ dans **/etc/httpd/conf/httpd.conf** :

### **ServerName <NOM\_HOTE>.<NOM\_DOMAINE>**

**Exemple** : Pour le serveur de nom complet "**home.organisme.com**" (hôte "**home**", domaine "**organisme.com**") :

### **ServerName home.organisme.com**

**CybEO** : En super-administrateur, aller dans "**System parameters**", et changer le champs "**Value**" pour la clé de nom "**webmaildirectory**" et mettre la nouvelle valeur :

**http://<NOM\_HOTE>.<NOM\_DOMAINE>/horde\_<NOM\_WEBAPP>/imp/redirect.php?**

Puis cliquer sur le bouton "**Update**" à droite, sur la ligne de ce paramètre.

**Exemple** : Pour le serveur de nom complet "**home.organisme.com**" (hôte "**home**", domaine "**organisme.com**") :

**http://home.organisme.com/horde\_<NOM\_WEBAPP>/imp/redirect.php?**

### <span id="page-25-0"></span>**10.2.2 - Changement du nom de domaine utilisé pour les adresses du Webmail**

**Question** : Comment changer le nom de domaine utilisé dans les adresses du Webmail ?

**Réponse** : Effectuer les modifications suivantes :

**Horde** : Lignes 120 et 122 environ dans **/var/www/html/horde\_<NOM\_WEBAPP>/imp/config/servers.php** :

**'maildomain' => <NOM\_DOMAINE>', 'realm' => '<NOM\_DOMAINE>',**

**James** : Ligne 50 environ dans **<JAMES\_HOME>/apps/james/SAR-INF/config.xml** :

<servername><NOM\_DOMAINE></servername>

**CybEO** : En super-administrateur, aller dans "**System parameters**", et changer le champs "**Value**" pour la clé de nom "**maildomain**" et mettre la nouvelle valeur :

### **<NOM\_DOMAINE>**

Puis cliquer sur le bouton "**Update**" à droite, sur la ligne de ce paramètre.

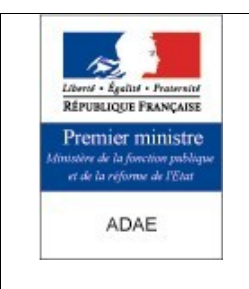

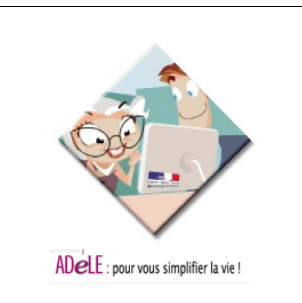

**Remarque** : Noter que ce nom de domaine est utilisé pour les adresses du Webmail seulement, et qu'il peut tout à fait être fictif (ne pas être exister en réalité, ne pas être enregistrer, etc.), et n'avoir aucun rapport avec le nom de domaine du serveur lui-même.

### <span id="page-26-0"></span>**10.2.3 - Données d'un domaine hors base de données**

**Question** : Quelles sont les données, hormis celles dans la base de données, qui sont spécifiques à un domaine CybEO ?

• Réponse : Plusieurs types de fichiers, stockés dans différents répertoires, peuvent avoir été ajoutés ou modifiés par un utilisateur hors de la base de données, que ce soit "à la main" (par FTP par exemple) ou via CybEO (à l'aide de certaines fonctionnalités).

Pour faire une sauvegarde minimale de CybEO et/ou pour réinstaller (suite à une migration, upgrade, etc.), il convient de connaître quelles sont ces données, leur emplacement, leur nature, etc. Celles-ci (s'il y en a) se trouvent toutes dans certains répertoires de **<TOMCAT\_HOME>/webapps/<NOM\_WEBAPP>** et sont détaillées ci-dessous :

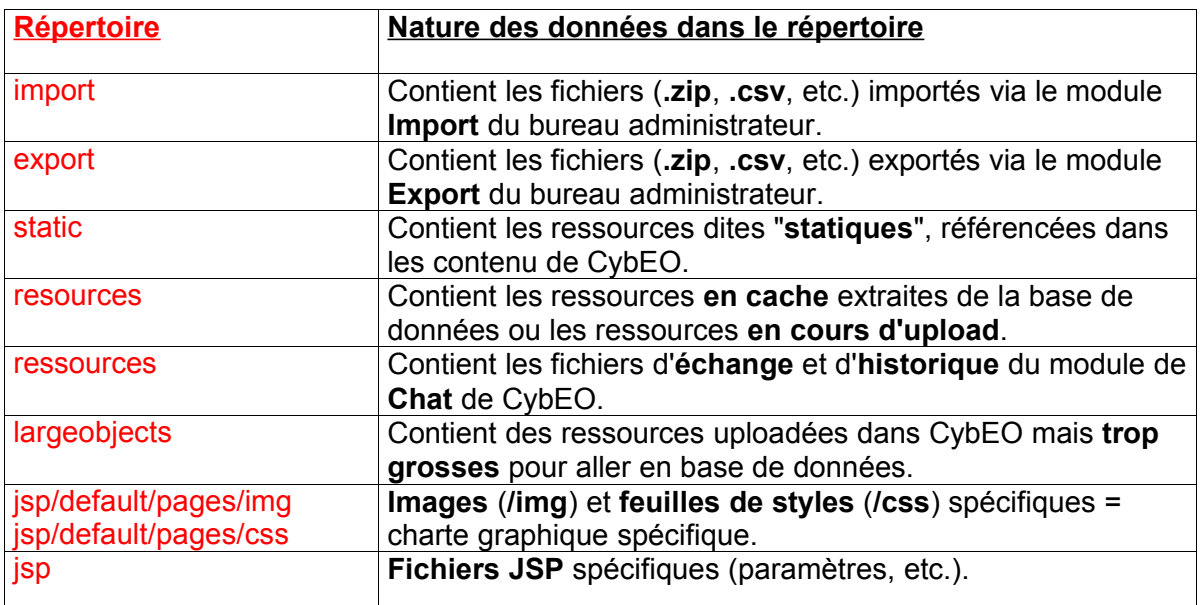

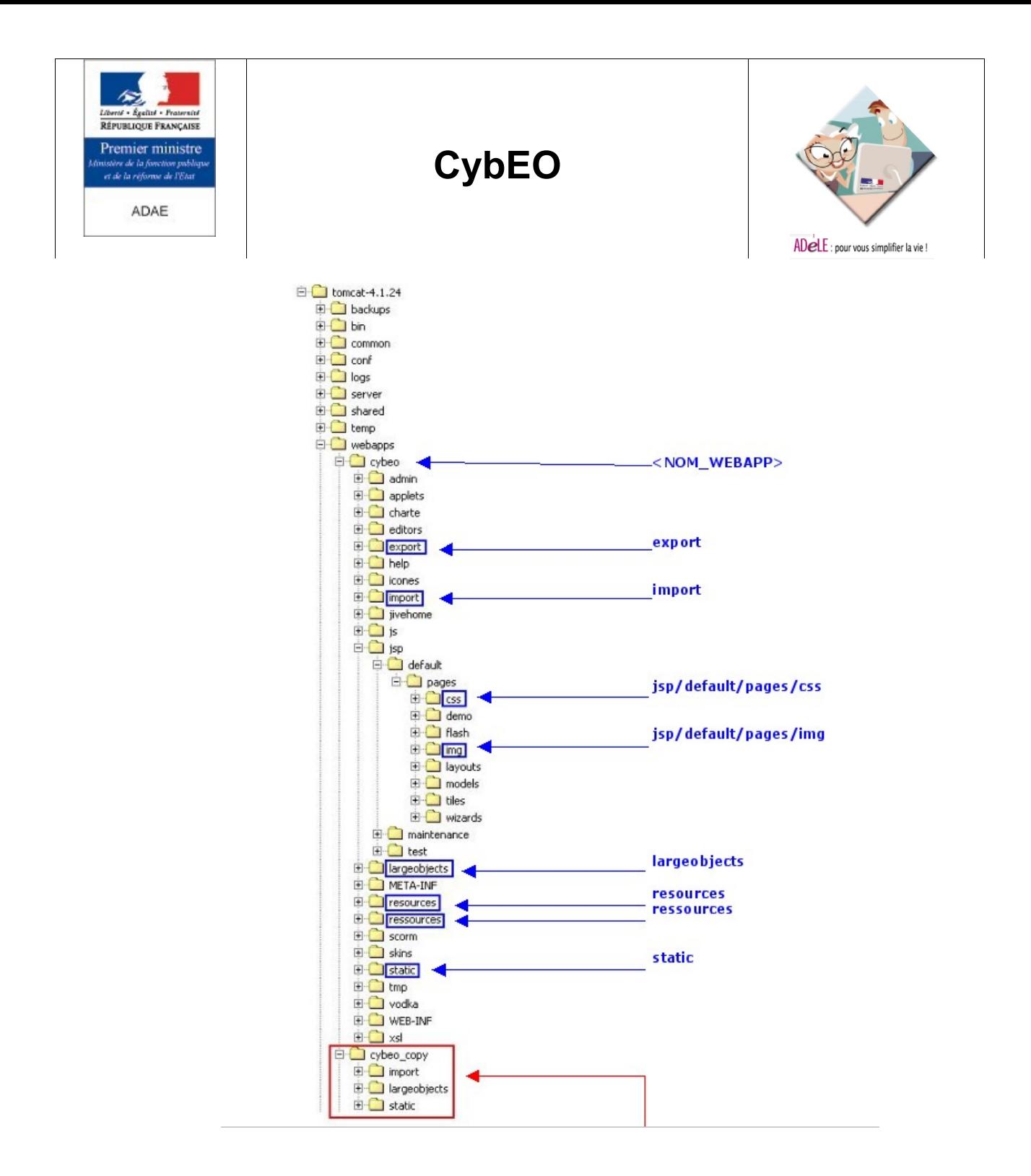

• **R emarque** : Noter que, pour des raisons de performances, les répertoires "**import**", "**largeobjects**" et "**static**" sont dupliqués dans une webapp nommé "**<NOM\_WEBAPP>\_copy**" dans le répertoire **<TOMCAT\_HOME>/webapps**, à côté de la webapp de nom "**<NOM\_WEBAPP>**".

### <span id="page-27-0"></span>**10.2.4 - Configuration des différents caches**

**Question** : Quels sont les différents types de caches qui existent dans CybEO ? Comment et où les configure-t-on ?

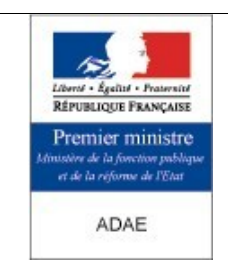

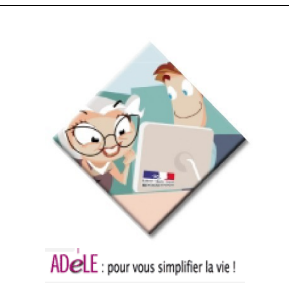

- **R éponse** : Il existe plusieurs types de caches qui permettent d'optimiser les performances de CybEO :
	- Cache des **ressources** : Ce cache est commun à tous les utilisateurs. Il conserve les références des ressources multimédia utilisées dans les cours. Ces ressources une fois en cache sont extraites de la base de données et placées dans un fichier temporaire pour un accès plus rapide.
	- Cache du **context** (ou **common** ou **application**) : Ce cache est commun à tous les utilisateurs. Il conserve les données générales comme la constitution des groupes, les activités d'une session, les cours d'une formation, etc.
	- Cache des **sessions** : Ce cache est créé pour chaque utilisateur. Il conserve les données propres à chaque utilisateur comme son profil, etc.
	- Cache des **topics** : Ce cache est commun à tous les utilisateurs. Il conserve les topics dans les différentes langues.
	- Cache des **contenus** : Ce cache est commun à tous les utilisateurs. Il conserve les contenus HTML des cours.
	- Cache des **logins** (ou **users rights**) : Ce cache est créé pour chaque utilisateur. Il conserve les droits de chaque utilisateur (inscriptions et rôles) et permet d'accélérer la reconnexion des utilisateurs à CybEO.

Tous ces différents caches sont vides au démarrage et se remplissent en fonction des demandes des utilisateurs. Ils ne conservent donc que des données réellement utiles aux utilisateurs de la plate-forme.

La configuration des différents caches est accessible par le lien **Paramètres systèmes du cache** (se connecter en super-administrateur à CybEO). L'état des différents caches est visible en suivant le lien **Maintenance du système**.

Pour chaque cache, il est possible de définir deux paramètres :

- Paramètre **Timeout** (en minutes) : Durée de vie des objets présents dans le cache en question. Une fois la durée atteinte pour un de ces objets, celui-ci est périmé, il sera donc recherché à nouveau dans la base de données à la prochaine requête.
- Paramètre **Maxelements** : Nombre d'éléments maximum pour le cache en question. Une fois ce nombre atteint, les objets les plus anciens sont supprimés du cache au profit des nouveaux arrivants.

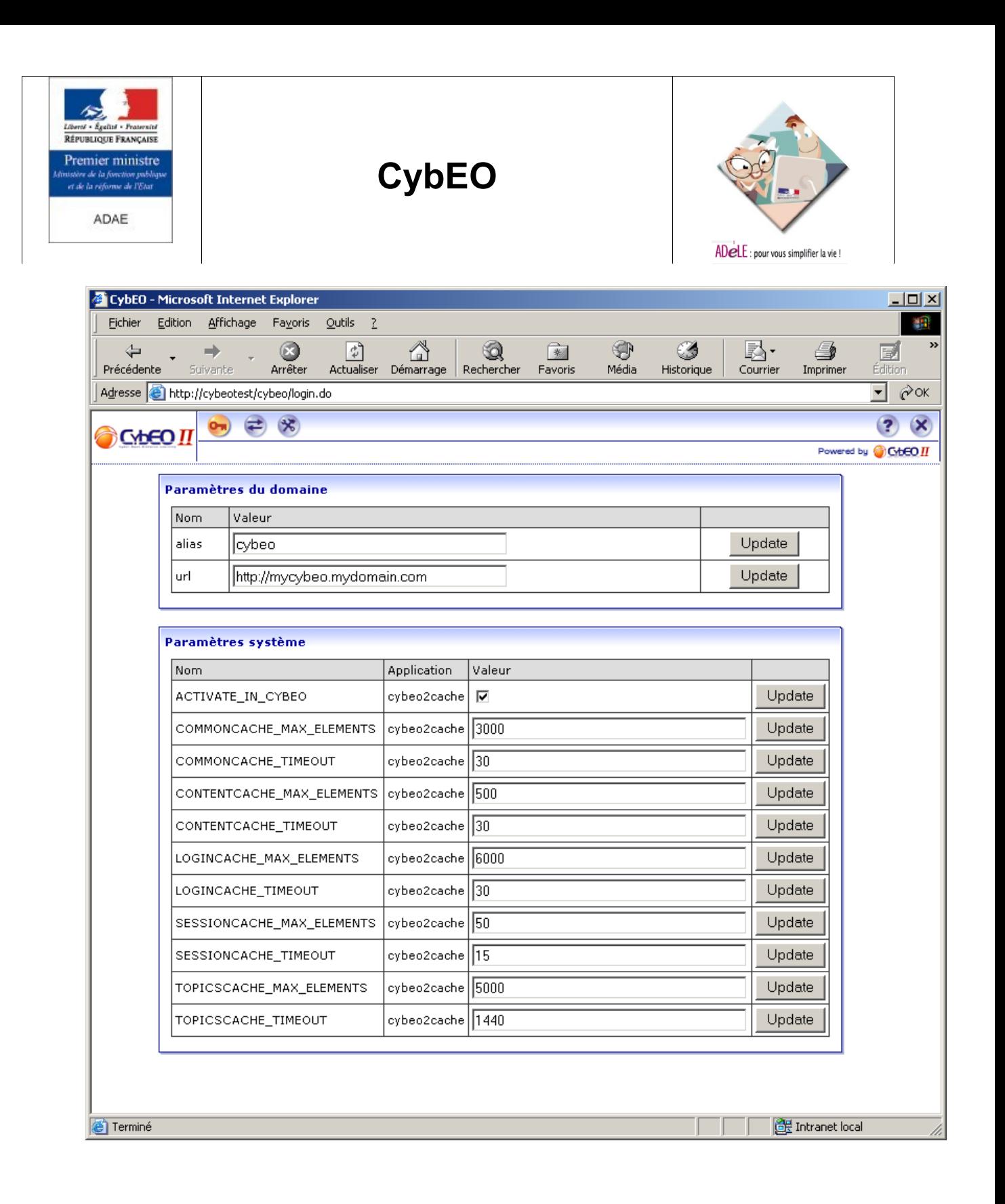

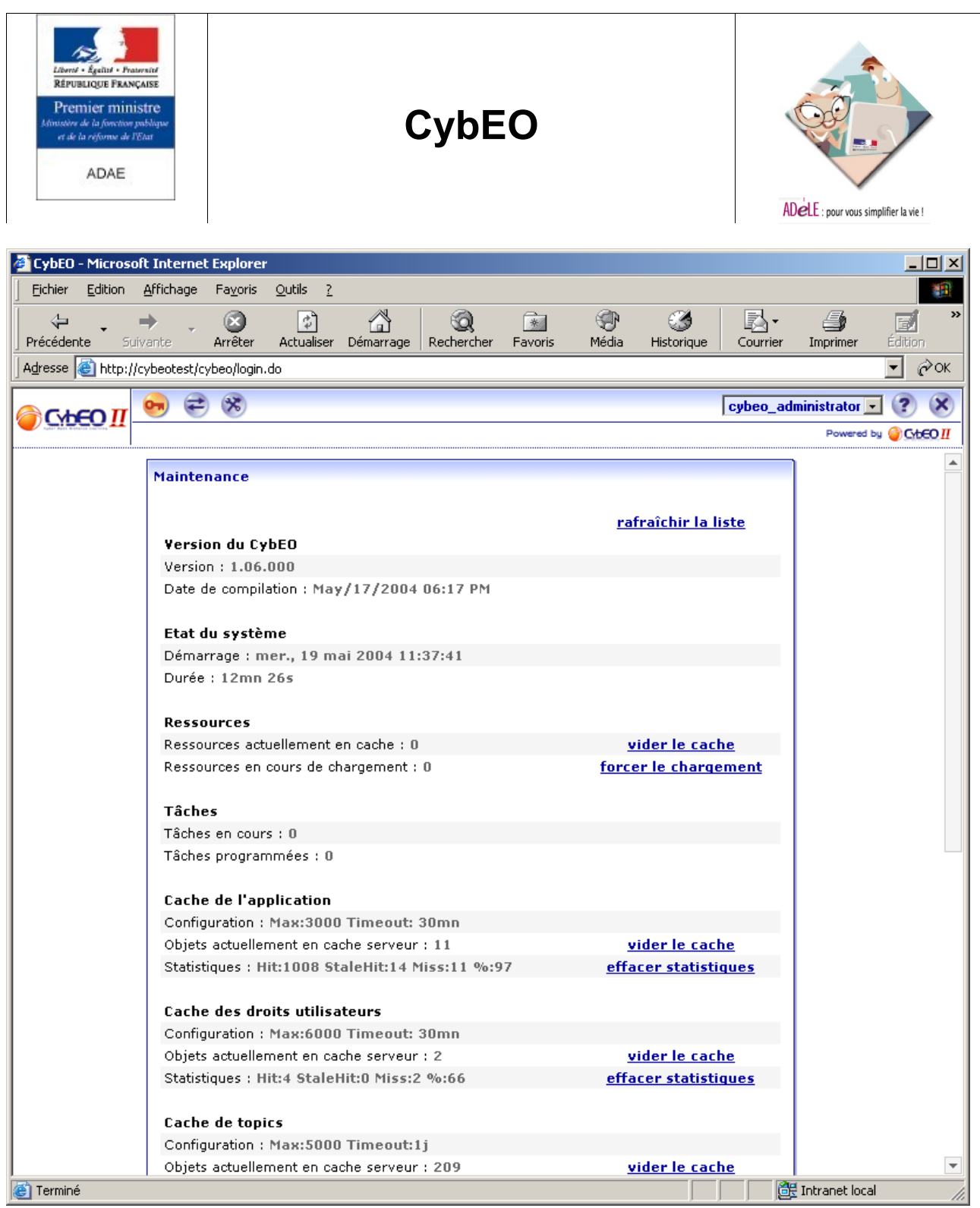

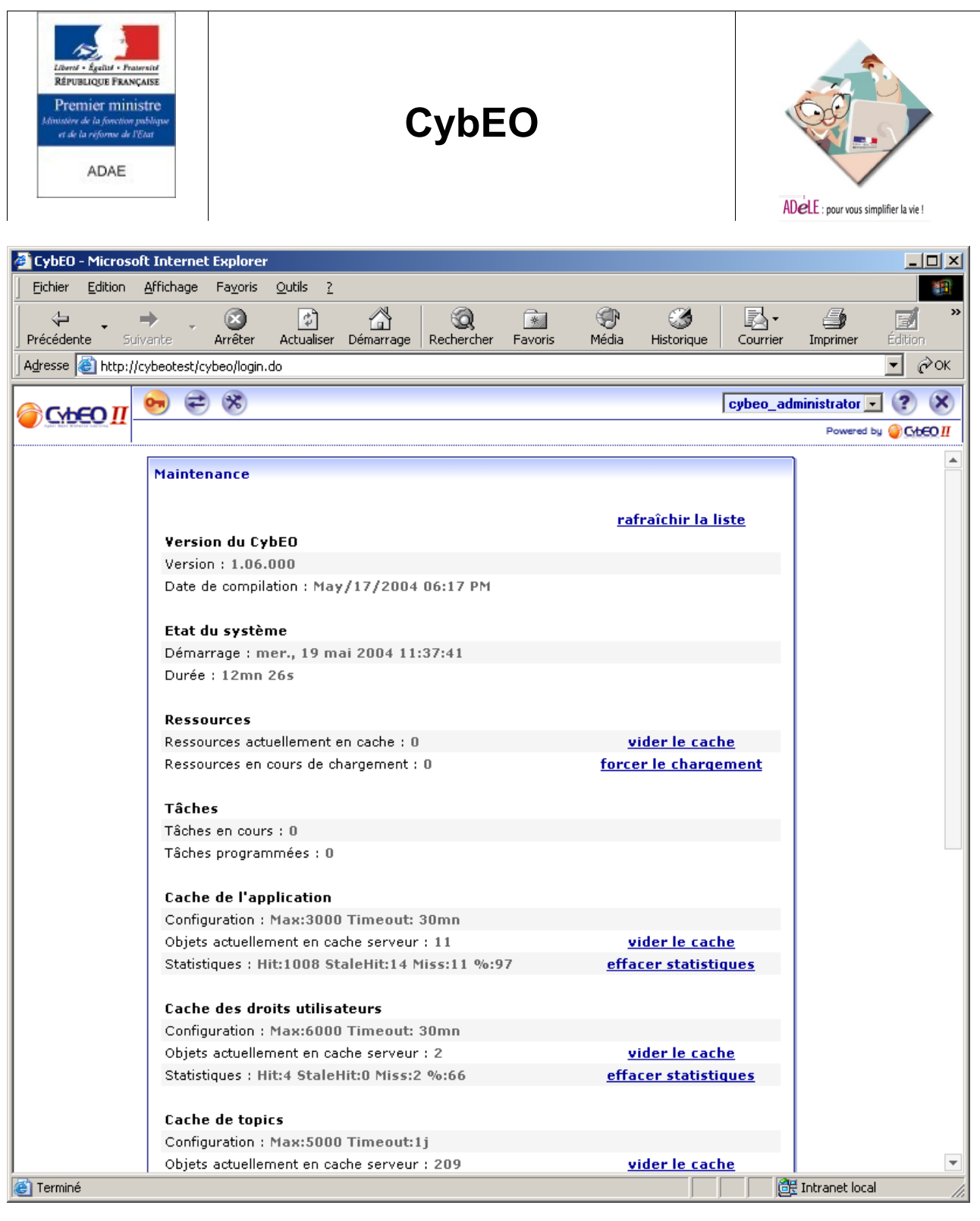

### <span id="page-31-0"></span>**10.2.5 - Sécurisation de Apache et Tomcat**

**Question** : Comment peut-on protéger l'accès aux répertoires de CybEO ? Comment empêcher les utilisateurs de lister le contenu de ces répertoires ?

• Réponse : Pour interdire aux utilisateur de lister le contenu des répertoires de CybEO et d'autres répertoires (par exemple ceux de phpPgAdmin s'il est installé), il faut modifier la configuration de Apache et de Tomcat à ce sujet.

**Apache** : Ajouter les lignes ci-dessous à la fin du fichier **/etc/httpd/conf/httpd.conf** :

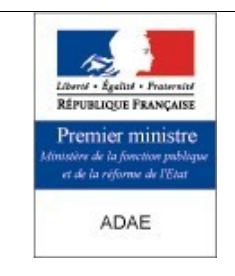

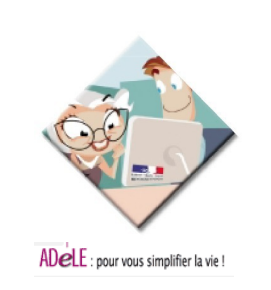

**<Location / > Options -Indexes </Location>**

> **Tomcat** : Modifier les lignes ci-dessous au début du fichier **<TOMCAT\_HOME>/conf/web.xml** :

**<init-param>** <param-name>listings</param-name> **<param-value>false</param-value> </init-param>**

Dans le même esprit, on peut protéger aussi le répertoire "**phpPgAdmin**" mais au niveau accès cette fois, en fonction des machines qui tentent d'y accéder. On autorise ainsi seulement l'accès à ce répertoire aux machines d'adresses **<ADR\_ADMIN>** ainsi qu'à celles du réseau local où est installé le serveur.

**Apache** : Ajouter les lignes ci-dessous après le bloc d'instruction "**<Location / >**" :

**<Location /phpPgAdmin> Order deny,allow Deny from all Allow from 127.0.0.1 Allow from <ADR\_ADMIN> , <ADR\_RESEAU> </Location>**

**Attention** : Bien mettre les espaces entre **<ADR\_ADMIN>** et **<ADR\_RESEAU>**.

**Remarque** : L'adresse réseau **<ADR\_RESEAU>** dépend ici du masque réseau **<MSQ\_RESEAU>**. En effet, si **<ADR\_RESEAU>** vaut par exemple 192.168.0.0 et que **<MSQ\_RESEAU>** vaut 255.255.255.0, alors mettre ici seulement la valeur 192.168.0. pour **<ADR\_RESEAU>**.

**Remarque** : Toute modification de la configuration du fichier **httpd.conf** doit nécessiter un redémarrage de Apache pour être prise en compte. Pour ce faire, dans un shell, taper :

**/etc/rc.d/init.d/httpd stop /etc/rc.d/init.d/httpd start**

### <span id="page-32-0"></span>**10.2.6 - Modification de l'accès à la base de données**

**Question** : Que doit-on modifier lorsque que le serveur de base données a changé d'adresse, ou que la base de données a changé de serveur, ou qu'elle a été renommée, ou encore que son propriétaire (au sens PostgreSQL) a changé de nom et/ou de mot de passe?

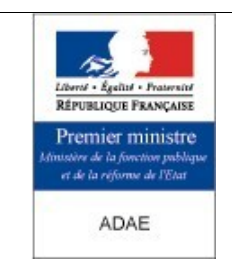

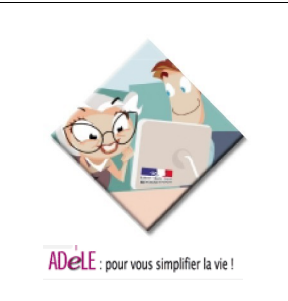

• **R éponse** : L'accès à la base de données est configuré dans 6 fichiers, dont 4 correspondent à des connexions JDBC. Ci-dessous figure la liste de ces fichiers.

#### **Jboss** :

• Les fichiers concernés sont :

**<JBOSS\_HOME>/server/<NOM\_WEBAPP>/deploy/cybeo2-jdbc-service.xml** <JBOSS\_HOME>/server/<NOM\_WEBAPP>/deploy/webmail-imp-jdbc-

#### **service.xml**

La partie à reconfigurer est : **<properties> <config-property name="ConnectionURL" type="java.lang.String">jdbc:postgresql://<ADRESSE\_SERVEUR\_SQL>:5432/ <NOM\_BASEDD></config-property> <config-property name="DriverClass" type="java.lang.String">org.postgresql.Driver</config-property> <config-property name="UserName" type="java.lang.String"><NOM\_DBO\_POSTGRES></config-property> <config-property name="Password" type="java.lang.String"><MDP\_DBO\_POSTGRES></config-property> </properties>**

#### **Tomcat** :

Les fichiers concernés sont :

#### **<TOMCAT\_HOME>/conf/server.xml <TOMCAT\_HOME>/webapps/<NOM\_WEBAPP>/META-INF/context.xml**

• La partie à reconfigurer est :

```
<parameter>
 <name>username</name>
 <value>"><NOM_DBO_POSTGRES></value>
</parameter>
<parameter>
 <name>password</name>
 <value>"><MDP_DBO_POSTGRES></value>
</parameter>
<parameter>
 <name>driverClassName</name>
 <value>org.postgresql.Driver</value>
</parameter>
<parameter>
 <name>url</name>
 <value>jdbc:postgresql://<ADRESSE_SERVEUR_SQL>:5432/
 <NOM_BASEDD></value>
</parameter>
```
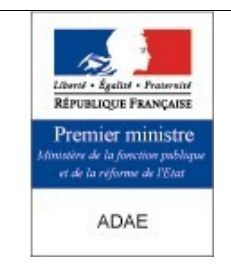

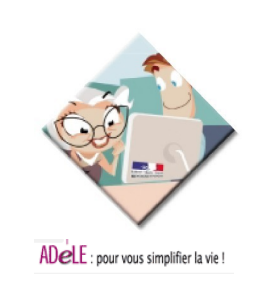

### **Apache** :

Les fichiers concernés sont :

**/var/www/html/horde\_<NOM\_WEBAPP>/config/horde.php /var/www/html/htdocs/horde\_<NOM\_WEBAPP>/turba/config/sources.php**

• La partie à reconfigurer est (presque identique dans les 2 fichiers) :

**'hostspec' => '<ADR\_SERVEUR\_SQL>', 'username' => '<NOM\_DBO\_POSTGRES>', 'password' => '<MDP\_DBO\_POSTGRES>', 'database' => '<NOM\_BASEDD>',**

### <span id="page-34-0"></span>**10.2.7 - Diagnostique des problèmes**

**Question** : Que faire en cas de non fonctionnement ou de disfonctionnement de CybEO ?

• Réponse : Comme tout programme composé, une panne dont l'origine est connue est une panne à moitié résolue. Nous allons essayer dans cette partie de présenter une méthode de diagnostique des pannes possibles.

CybEO II est composé de trois grands systèmes : un **client** qui accède au **serveur** CybEO via une **connexion** Internet. La première étape du diagnostique consiste à déterminer si la panne provient du client ou de la connexion plutôt que du serveur. Il faut donc se poser les questions suivantes. Au préalable, il est préférable de vider le cache d'Internet Explorer du poste client.

Est-ce que le client peut accéder à d'autres sites Web (h[ttp://www.yahoo.fr/](http://www.yahoo.fr/), par exemple) ? Est-ce que le client peut faire un "**ping**" sur le serveur CybEO ? Est-ce que le client est bien configuré ?

Si cela a permis d'écarter un problème au niveau du poste client ou de sa connexion, il faut passer à la deuxième étape, c'est-à-dire déterminer de quel composant du serveur la panne provientelle ?

Rappelons que CybEO II (pour un domaine) est composé de :

- Le serveur Web Apache qui sert les fichiers statiques et relaie les requêtes dynamiques au serveur d'application Tomcat.
- Le serveur d'application Tomcat ainsi que l'application Web CybEO qui génèrent le contenu dynamique des pages Web.
- Le serveur EJB Jboos qui effectue les requêtes à la base de données.
- Le serveur de base de données PostgreSQL qui stocke les données utilisées par l'application Web.
- Le serveur de chat.

La panne peut provenir de l'un de ces composants ou de la machine serveur.

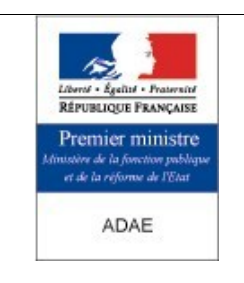

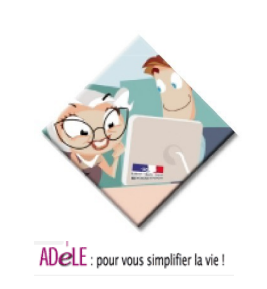

**Etape 1** : Diagnostique réseau.

#### **ping <adresse IP de la machine serveur>**

Si le serveur répond, passer à l'étape 2, sinon :

**Problème** : Le serveur a un problème réseau ou est éteint. **Solution** : Contacter le responsable réseau.

**Etape 2** : Diagnostique d'Apache.

Est-ce que le poste client peut accéder à la page de connexion de CybEO (elle est servie par Apache) ?

Si oui, passer à l'étape 3, sinon :

**Problème** : Il y a un problème avec Apache, les fichiers de logs "**access\_log\***" et "**error\_log\***" d'Apache peuvent confirmer cette hypothèse.

**Solution** : Redémarrer le service Apache, cf paragraphe "**Démarrage, arrêt et suppression de CybEO**".

**Etape 3** : Diagnostique de Tomcat.

Est-ce que le poste client peut accéder à la page de connexion de CybEO via Tomcat, c'est-à-dire en spécifiant le port 8080 dans l'adresse de connexion (le port doit être ouvert entre le client et le serveur) ?

Si oui, passer à l'étape 4, sinon :

**Problème** : Il y a un problème avec Tomcat. **Solution** : Faire une sauvegarde des fichiers de log de Tomcat, redémarrer le domaine CybEO, cf paragraphe "**Démarrage, arrêt et suppression de CybEO**".

**Etape 4** : Diagnostique de PostgreSQL.

Lister les processus qui tournent dans un shell grâce à la commande "ps ax". Est ce qu'il y a un processus "**postmaster**" qui tourne sur la machine ? Est-ce que dans un shell la commande "**psql –l**" donne la liste des bases de données ?

Si oui, passer à l'étape 5, sinon :

**Problème** : Il y a un problème avec PostgreSQL. **Solution** : Faire une sauvegarde des fichiers de log de PostgreSQL, redémarrer le service postgresql, cf paragraphe "**Démarrage, arrêt et suppression de CybEO**".

**Etape 5** : Diagnostique du Chat.

Est-ce qu'un telnet en invite de commande sur l'adresse IP du serveur sur le port du Chat (**telnet <ADR\_SERVEUR> 5555** si 5555 est le port du Chat) renvoie quelque chose à l'affichage ?

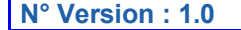

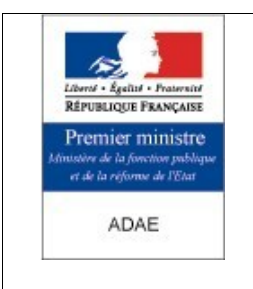

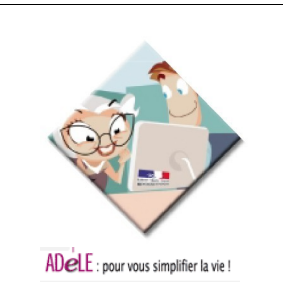

Si oui, le serveur de Chat fonctionne, sinon :

**Problème** : Il y a un problème avec le serveur de Chat. Ou bien les clients tentent d'accéder au Chat derrière un firewall qui filtre le port du chat ou au travers d'un proxy-cache. **Solution** : Après avoir la manipulation adéquate pour ne plus filtrer le port du Chat, réessayer de se connecter au Chat.

Souvent, un simple redémarrage du serveur suffira à résoudre l'incident (cf le paragraphe "**Démarrage, arrêt et suppression de CybEO**"). Faire une sauvegarde au préalable des fichiers de logs et les transmettre au support CybEO II pour analyse.

### <span id="page-36-1"></span>**10.2.8 - Difficulté à démarrer le Chat**

**Question** : Que faut-il faire si le serveur de Chat ne veut pas démarrer ?

• **R éponse** : Si au démarrage d'un domaine CybEO, les logs de Tomcat peuvent indiquer un message de ce type :

Exception in thread "main" java.lang.InternalError: Can't connect to X11 window server using ':0.0' as the value of the DISPLAY variable.

Usage: startchat <webapp\_name>

at sun.awt.X11GraphicsEnvironment.initDisplay(Native Method) Exemple: startchat cybeo at sun.awt.X11GraphicsEnvironment.<clinit>(X11GraphicsEnvironment.java:134)

**at java.lang.Class.forName0(Native Method)**

at java.lang.Class.forName(Class.java:141)

**…**

Vérifier que la variable **DISPLAY** est bien initialisée à **:1** dans le fichier **/etc/rc.d/init.d/tomcat** et **/root/.bashrc**. Vérifier cela en tapant :

### echo \$DISPLAY

Vérifier aussi que le Chat est autorisé à utilisé VNCserver en regardant dans le fichier **/root/.vnc/xstartup**. Vérifier qu'il contient bien :

xhost +localhost

Si X11, n'est pas installé, vous pouvez modifier le script de démarrage du chat pour ajouter le paramètre suivant au lancement de la machine virtuelle Java : -Djava.awt.**headless**=true

### <span id="page-36-0"></span>**10.2.9 - Démarrage rapide d'un domaine CybEO**

**Question** : Comment démarrer automatiquement un domaine CybEO en même tant que Tomcat ?

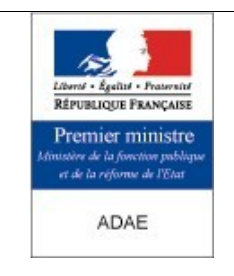

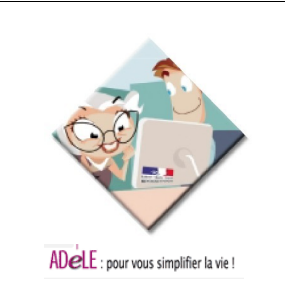

**Réponse** : Renommer le fichier initialement vide nommé **<TOMCAT\_HOME>/server/webapps/cybeoadmin/initdomains.txt** en **<TOMCAT\_HOME>/server/webapps/cybeoadmin/initdomains.conf** et y mettre dedans la liste des domaines à démarrer automatiquement (un nom de domaine CybEO par ligne). Ce fichier est lu au démarrage et démarre tous les domaines cités.

### <span id="page-37-1"></span>**10.2.10 - Lenteur au démarrage d'un domaine CybEO**

**Question** : Comment se fait-il que le démarrage d'un domaine CybEO est extrêmement lent, voire bloqué et soit accompagné ensuite après déblocage d'une longue trace dans les logs de Tomcat ?

**Réponse** : Cela est dû au fait que certains fichiers XML de Tomcat tentent d'être validés en se référant à une XSD ou une DTD externe au serveur, et que cet accès est probablement bloqué par un firewall. C'est qu'indique la trace Tomcat ci-dessous après un certain temps :

**187 [main] ERROR fr.gouv.adae.cybeo.common.util.EJBUtils - lookupremote() : remote Context is not accessible 190623 [main] ERROR org.apache.struts.validator.ValidatorPlugIn - Connection timed out java.net.ConnectException: Connection timed out**

Pour résoudre cela, autoriser le serveur CybEO à " sortir " via le port 80 ou 8080, en levant les règles au niveau du firewall du serveur (**ipchains**, **iptables**) ou à d'autres serveurs intermédiaires pour accéder à Internet.

### <span id="page-37-0"></span>**10.2.11 - Blocage au démarrage d'un domaine CybEO**

**Question** : Comment se fait-il qu'après la création d'un domaine CybEO, Tomcat ne réponde plus du tout ? Ou qu'après le redémarrage de Tomcat, celui-ci ne réponde plus du tout et que **cybeoadmin** par exemple et la nouvelle webapp soient complètement inaccessibles en **8080** ou en **80** par le mod\_jk ?

> • **R éponse** : Cela peut être dû au fait qu'un port utilisé par CybEO est en conflit avec un autre port déjà utilisé. Cela peut être le cas avec le port **10000** par exemple, qui est le port par défaut de Webmin et qui est aussi le port du service JNP (Java Naming Provider) utilisé par Jboss pour CybEO. C'est qu'indique la trace Tomcat ci-dessous après un certain temps :

**22:23:25,428 ERROR [NamingService] Could not start on port 10000 java.net.BindException: Address already in use**

**at java.net.PlainSocketImpl.socketBind(Native Method)**

**at java.net.PlainSocketImpl.bind(PlainSocketImpl.java:331)**

**at java.net.ServerSocket.bind(ServerSocket.java:318)**

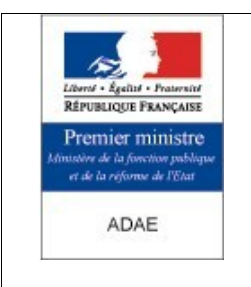

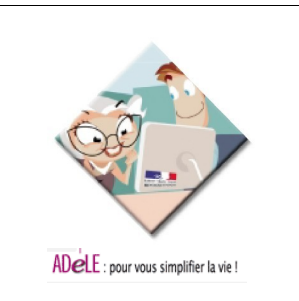

Pour résoudre cela, dans notre exemple, arrêter Webmin ou changer son port d'écoute dans **/etc/webmin/miniserv.conf**. Pour connaître quel programme utilise quel port, utiliser par exemple les commandes ci-dessous :

#### **fuser -v -n tcp <NUMERO\_PORT> netstat -p | grep <NUMERO\_PORT> lsof -i | grep <NUMERO\_PORT>**

**Remarque** : Noter que pour les besoins de CybEO, Jboss utilise les ports **10000** et **10001**, puis **10005** et **10006** pour le premier domaine CybEO, **10007** et **10008** pour le second domaine CybEO, etc.

### <span id="page-38-1"></span>**10.2.12 - Connexion impossible à CybEO, dysfonctionnement de CybEOadmin**

**Question** : Comment se fait-il qu'après la création d'un domaine CybEO, **cybeoadmin** ne réponde plus du tout ou ne veuille pas afficher la liste des domaines CybEO créés ? Ou qu'après le démarrage complet d'un domaine, celui-ci soit complètement inaccessible que ce soit en **8080** ou en **80** par le mod\_jk ?

**Réponse** : Cela peut être dû à Apache (même s'il n'est pas utilisé pour tester CybEO et que l'on se connecte via Tomcat en **8080**), qui peut nécessiter pour son fonctionnement de connaître l'adresse IP du serveur. C'est ce qu'indique la trace ci-dessous (dans le fichier **/var/log/httpd/error\_log**) après démarrage de Apache :

[Wed Feb 23 16:30:23 2005] [alert] (22002)Name or service not known: mod unique id: unable to find IPv4 address of "nom-hote.nom-domaine"

Pour résoudre cela, dans notre exemple, éditer le fichier **/etc/hosts** et ajouter l'association " adresse IP – nom de serveur " qui convient, soit dans notre exemple la ligne suivante :

> **# Do not remove the following line, or various programs # that require network functionality will fail. 127.0.0.1 localhost.localdomain localhost A.B.C.D nom-hote.nom-domaine**

Relancer alors Apache et vérifier que la trace précédente n'existe plus.

### <span id="page-38-0"></span>**10.2.13 - Erreur à la création d'un domaine CybEO**

**Question** : Comment se fait-il qu'à la création d'un domaine CybEO (juste après avoir cliqué sur le bouton **Create New Domain**), les logs de Tomcat affiche un message d'erreur signalant qu'un fichier zip ne peut être ouvert ?

• **R éponse** : Cela est dû au fait que certains fichiers ZIP, WAR ou EAR d'installation tentent d'être décompressés sans succès du fait que ces fichiers sont en " lecture seule " et

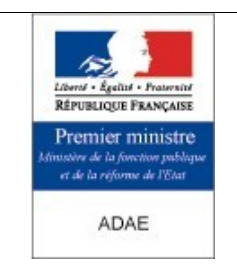

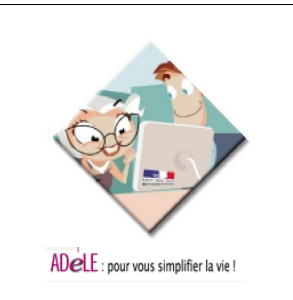

ensuite, que certains des fichiers XML générés tentent d'être analysés. C'est qu'indique la trace Tomcat ci-dessous après un certain temps :

**java.util.zip.ZipException: error in opening zip file at java.util.zip.ZipFile.open(Native Method) at java.util.zip.ZipFile.<init>(ZipFile.java:112) at java.util.jar.JarFile.<init>(JarFile.java:127) at java.util.jar.JarFile.<init>(JarFile.java:92)**

**GRAVE: Parse Fatal Error at line 697 column 24: XML document structures must start and end within the same entity.**

**org.xml.sax.SAXParseException: XML document structures must start and end within the same entity.**

**at org.apache.xerces.util.ErrorHandlerWrapper.createSAXParseException(Unknown Source)**

Pour résoudre cela, donner les droits en écriture aux fichiers servants à l'installation, soit la ligne suivante (selon le répertoire où se trouvent les fichiers d'installation) :

**chmod u+w /data/install**

### <span id="page-39-0"></span>**10.2.14 - Utilisation de Apache 1.3 au lieu de Apache 2.0**

**Question** : Comment connecter Tomcat 4.1.24 avec un Apache 1.3.X au lieu de Apache 2.0.X ? Quel mod jk installer et quels fichiers configurer pour la RedHat 9.0 ?

**Réponse** : Utiliser le mod\_1.3 ppour Tomcat 4.0 ou 4.1 pour Apache 1.3 et procéder comme suit.

Installer le mod\_jk-1.3 comme ceci :

rpm –-nodeps –hiv –nodeps mod\_jk-1.3-1.0-1.4.0.2.i386.rpm

Dans **/etc/httpd/conf/httpd.conf**, ajouter les lignes :

LoadModule jk\_module /usr/lib/apache/mod\_jk.so Include /etc/httpd/conf/mod\_jk.conf

Dans **/etc/httpd/conf/mod\_jk.conf**, commenter toutes les lignes commençant par **JkMount** et ajouter celles-ci :

**JkMount /<NOM\_WEBAPP>/\* ajp13** JkMount /cybeoadmin/\* ajp13

Redémarrer Apache et tester l'accès à CybEO :

#### **/usr/local/apache/bin/apachectl restart** ou bien

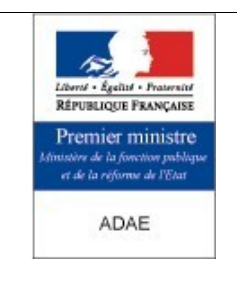

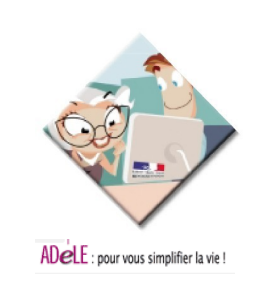

**/etc/rc.d/init.d/httpd restart selon l'installation**

### **Fin de document**